**Bakalářská práce**

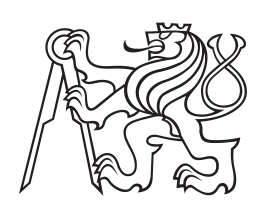

**České vysoké učení technické v Praze**

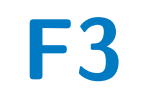

**F3 Fakulta elektrotechnická Katedra měření**

# **Vývoj řídicího systému polohování pro mikrotomografii**

**Vít Machanec**

**Vedoucí: Ing. Vojtěch Petrucha, Ph.D. Studijní program: Kybernetika a robotika Květen 2020**

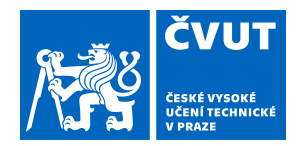

# ZADÁNÍ BAKALÁŘSKÉ PRÁCE

### **I. OSOBNÍ A STUDIJNÍ ÚDAJE**

Příjmení: **Machanec** Jméno: **Vít** Osobní číslo: **474382**

Fakulta/ústav: **Fakulta elektrotechnická**

Zadávající katedra/ústav: **Katedra měření**

Studijní program: **Kybernetika a robotika**

### **II. ÚDAJE K BAKALÁŘSKÉ PRÁCI**

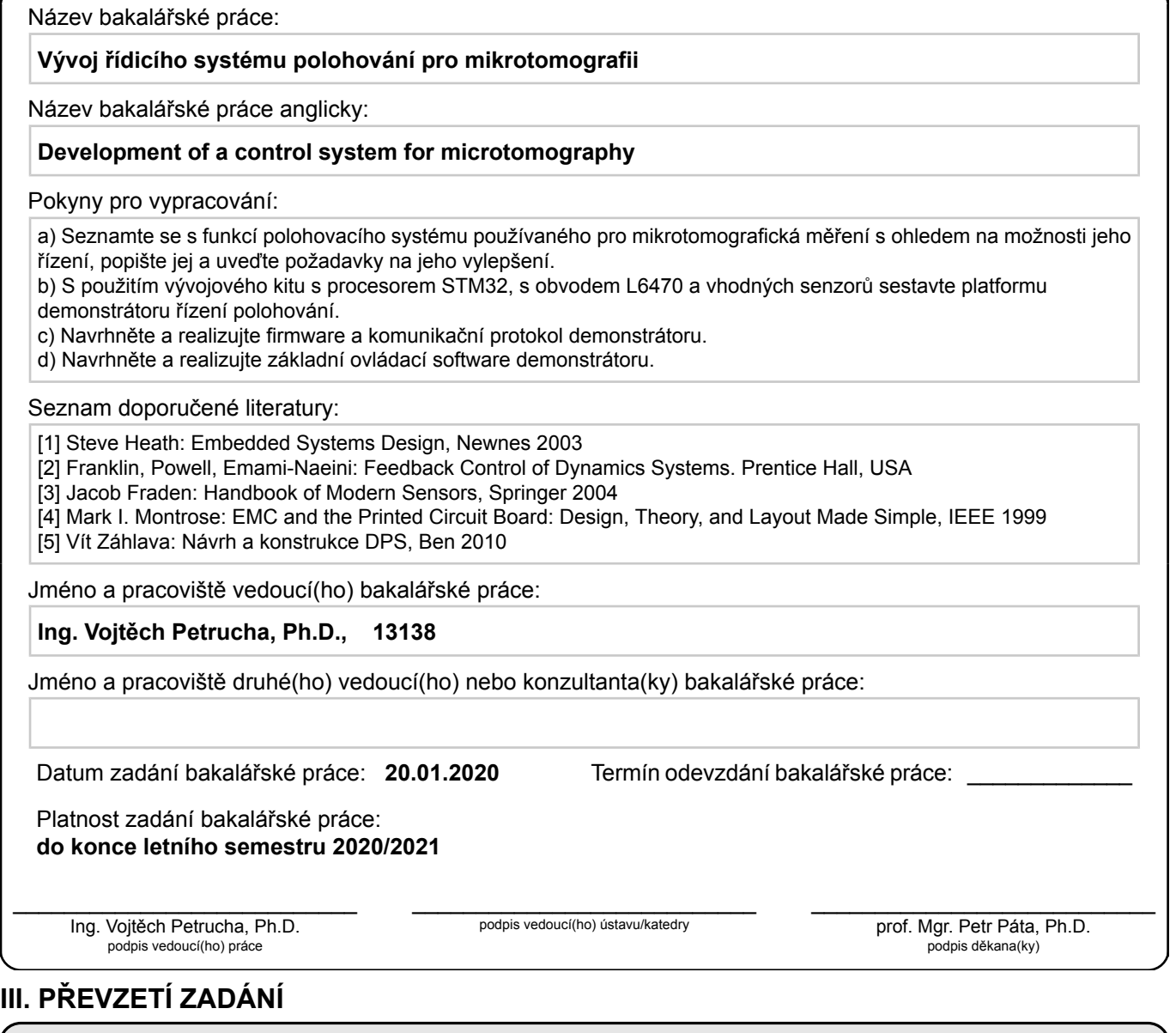

Student bere na vědomí, že je povinen vypracovat bakalářskou práci samostatně, bez cizí pomoci, s výjimkou poskytnutých konzultací. Seznam použité literatury, jiných pramenů a jmen konzultantů je třeba uvést v bakalářské práci.

Datum převzetí zadání **Podpis studenta** 

.

# **Poděkování**

Tímto děkuji Ing. Vojtěchu Petruchovi, Ph.D. za profesionální vedení mé bakalářské práce. Dále bych chtěl poděkovat kolegům Milanu Malichovi a Janu Žemličkovi za konzultace ohledně vývoje systému a funkce mikrotomografu. Také bych chtěl poděkovat své rodině za podporu během studia.

# **Prohlášení**

Prohlašuji, že jsem předloženou práci vypracoval samostatně, a že jsem uvedl veškerou použitou literaturu.

V Praze, 22. května 2020

### **Abstrakt**

Cílem této bakalářské práce je návrh řídicího hardware a software pro rozvoj stávajícího polohovacího systému v mikrotomografu v Ústavu technické a experimentální fyziky (ÚTEF) ČVUT v Praze. V rámci práce je popsán stávající systém polohování a možnosti jeho vylepšení. Na jejich základě byl vybrán hardware pro nové řízení a navrhnut a implementován software pro ovládání krokových motorů použitých jako pohonu k polohování. Systém byl s jedním motorem úspěšně otestován na modelu. Vyvinutý systém je možné využít obecně k lineárnímu polohování s přesností na 2 µm. Systém lze rozšířit k řízení až osmi krokových motorů.

**Klíčová slova:** řízení krokového motoru, zpětná vazba, senzory polohy, mikrotomografie

**Vedoucí:** Ing. Vojtěch Petrucha, Ph.D.

### **Abstract**

The goal of this bachelor thesis is design of control hardware and software for upgrade of the current positioning system in the Institute of Experimental and Applied Physics (IAEP) CTU in Prague. In the thesis the current system and possibilities for its upgrade are described. With respect to them, hardware for new control was selected and software for control of stepper motor, selected as propulsion for positioning, was developed. System was successfully tested with one motor on a model. Developed system is widely usable for positioning with 2 micron accuracy. System can be further extended for control of up to 8 stepper motors.

**Keywords:** stepper motor control, feedback, position sensors, microtomography

**Title translation:** Development of a control system for microtomography

# **Obsah**

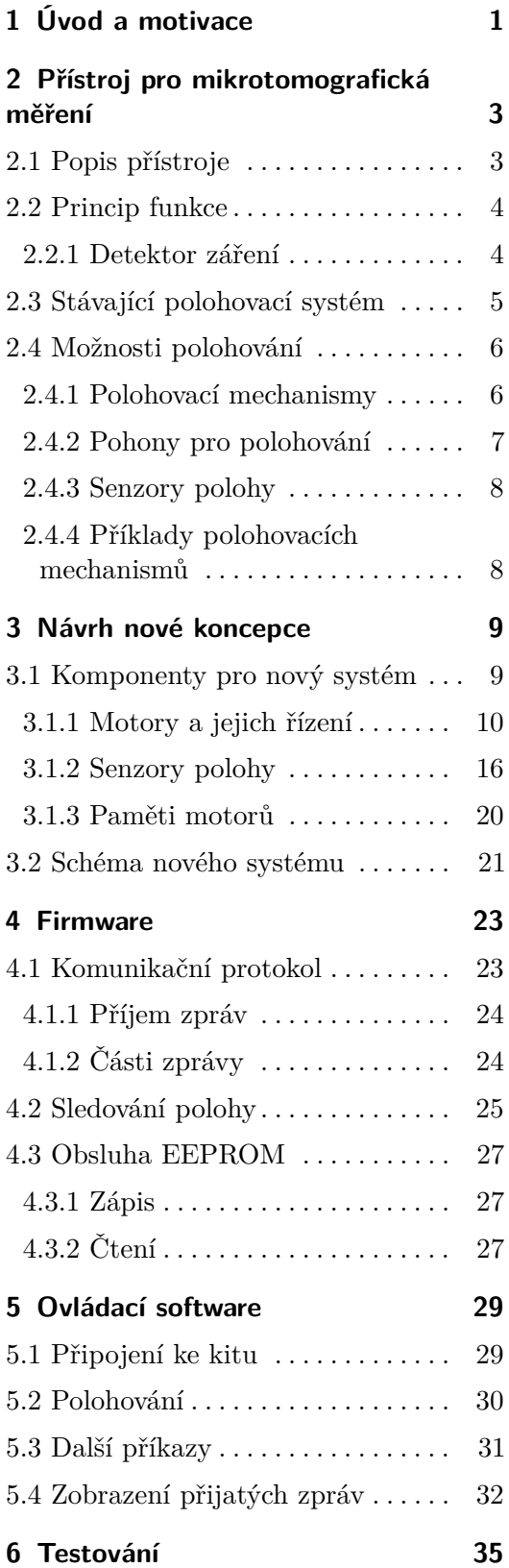

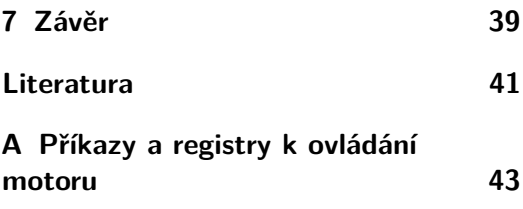

# **Obrázky**

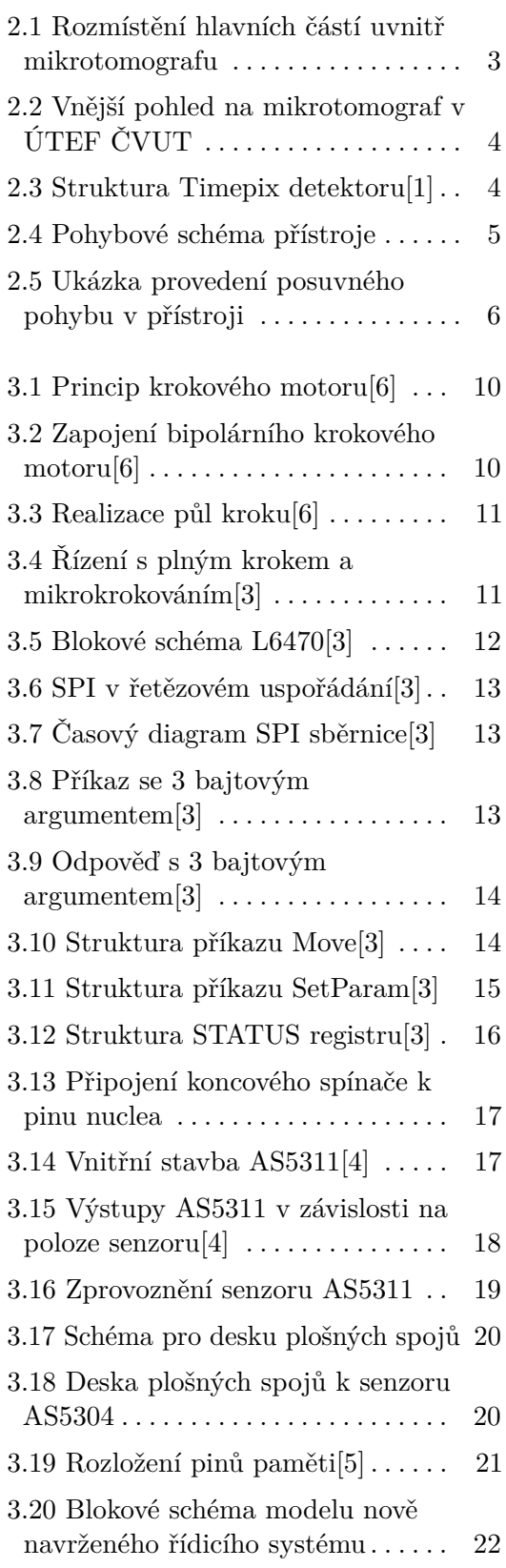

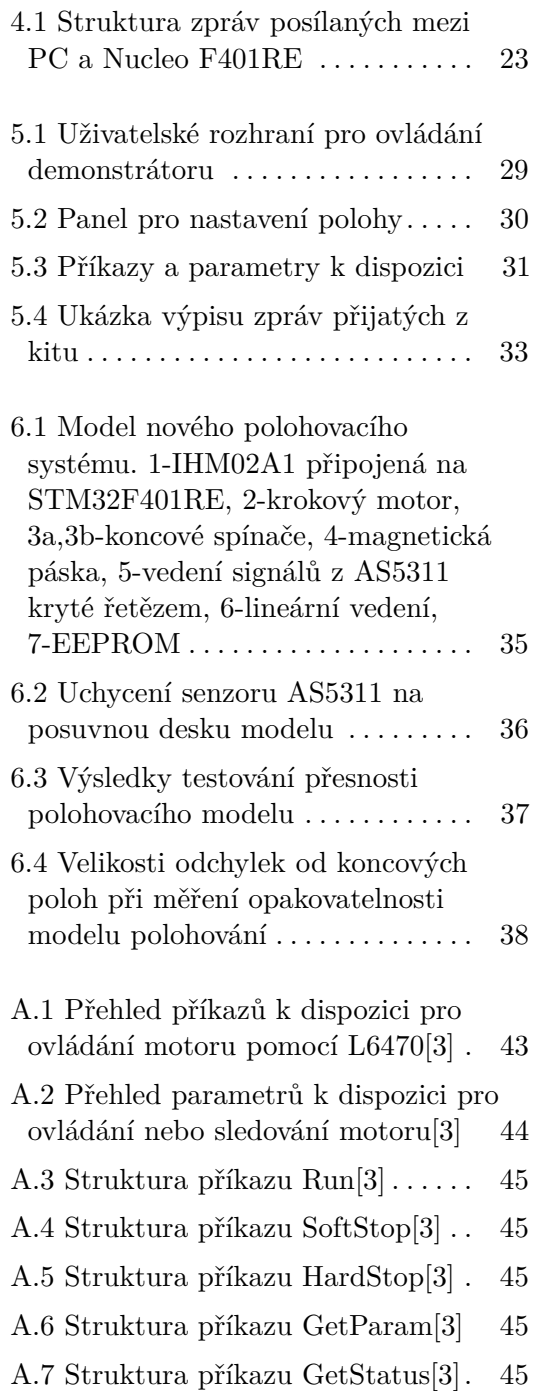

# **Tabulky**

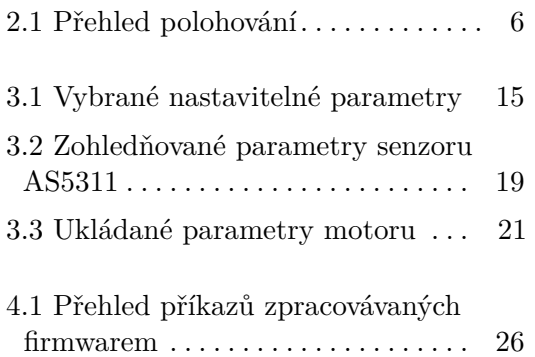

# <span id="page-10-0"></span>**Kapitola 1**

# **Úvod a motivace**

Tato bakalářská práce se zabývá návrhem řídicího hardware a software pro rozvoj stávajícího polohovacího systému pro mikrotomograf v Ústavu technické a experimentální fyziky (ÚTEF) ČVUT v Praze. Stávající systém je řízen elektronikou postavenou na driverech DRV8821 Texas Instruments pro krokové motory s přesností řízení jen na 1/8 kroku. Systému také chybí zpětná vazba o jeho vnitřním uspořádání. Kvůli vnějšímu plášti pro stínění rentgenových paprsků nemá operátor přístroje při nastavování měřící aparatury vizuální kontakt s jeho vnitřními částmi a je pro něj těžké odhadovat jejich polohy. To je pro něj značně nepohodlné a do jisté míry i nebezpečné, protože může z počítače poslat příkaz k posunu, který povede ke srážce částí uvnitř přístroje nebo k vyjetí z koncové polohy a jeho poškození.

V rámci práce byly pro vylepšení systému vybrány hardware součástky od firem ASM a STMicroelectronics, které zajistí operátorovi zpětnou vazbu a umožní řídit motory s přesností na 1/128 kroku a polohovat tak měřící aparaturu s vyšší opakovatelností. Důležitou součástí práce byl vývoj software pro řízení motoru. V závěru práce byl pro ověření funkčnosti řízení sestaven a otestován model polohování s jedním motorem. Nový systém dále implementuje bezpečnostní prvky a jejich obsluhu v koncových polohách dráhy demonstrátoru.

Vyvinutý systém je využitelný nejen k polohování pro účely mikrotomografu, ale lze ho aplikovat na řízení široké škály krokových motorů. Díky zvolené hardware platformě lze systém rozšířit k řízení až 8 krokových motorů.

# <span id="page-12-0"></span>**Kapitola 2**

# **Přístroj pro mikrotomografická měření**

# <span id="page-12-1"></span>**2.1 Popis přístroje**

Mikrotomograf v ÚTEF ČVUT se skládá z pěti hlavních částí. Těmito částmi jsou rentgenka, podstavec na zkoumaný objekt, detektor ionizujícího záření, kalibrační kotouče a vnější oplášťování. Rozmístění jednotlivých částí v přístroji je zachyceno na obrázku [2.1.](#page-12-2)

<span id="page-12-2"></span>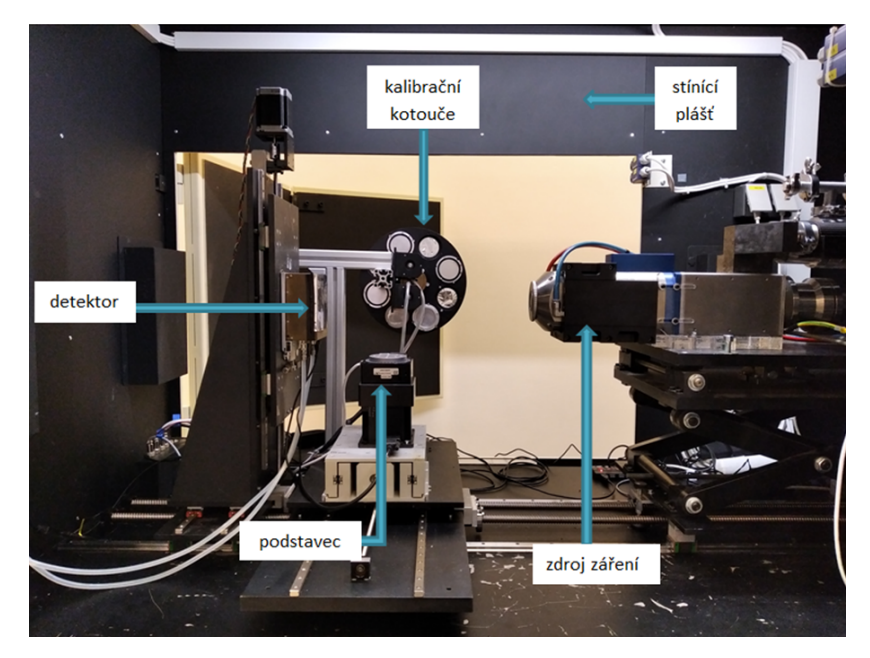

**Obrázek 2.1:** Rozmístění hlavních částí uvnitř mikrotomografu

Pro přesnější popis přístroje byly zavedeny souřadnicové osy tak, jak jsou zakresleny na schématu [2.4.](#page-14-1) Výška přístroje je brána jako rozměr ve směru osy z, šířka ve směru osy x a délka ve směru osy y. Na obrázku [2.2](#page-13-2) je uveden vnější pohled na přístroj.

<span id="page-13-2"></span>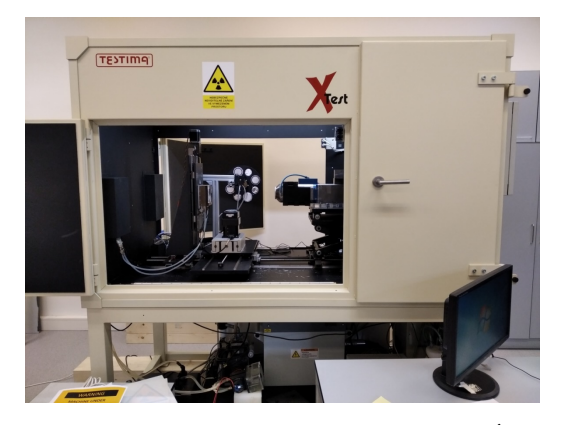

**Obrázek 2.2:** Vnější pohled na mikrotomograf v ÚTEF ČVUT

### <span id="page-13-0"></span>**2.2 Princip funkce**

Princip mikrotomografického měření spočívá v ozařování zkoumaného vzorku před detektorem ionizujícího záření. Jako zdroj záření slouží rentgenka FeinFocus FXE-160.51 s velikostí vyzařovacího bodu menší než 1 µm, což umožňuje rozlišení detailů na úrovni mikrometrů. Při měření se na detektoru zaznamenává útlum rentgenového záření v měřeném vzorku. Informace z detektoru se pošle do ovládacího počítače, kde se z ní složí obraz, který se dále zpracovává a zkoumá. Princip funkce detektoru záření je rozveden níže.

#### <span id="page-13-1"></span>**2.2.1 Detektor záření**

<span id="page-13-3"></span>Detektor je složen z matice 4×5 hybridních pixelových detektorů Timepix. Každý Timepix se skládá z matice pixelů 256×256 s roztečí 55 µm, citlivá plocha je tedy přibližně 14×14 mm. Na obrázku [2.3](#page-13-3) je zobrazena struktura pixelu detektoru. Každý pixel má svou vyhodnocovací elektroniku. Při dopadu

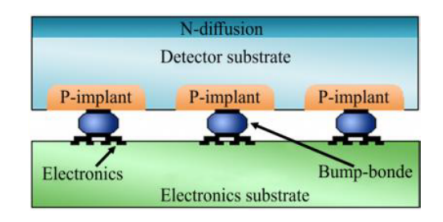

**Obrázek 2.3:** Struktura Timepix detektoru[\[1\]](#page-50-1)

záření na povrch pixelu je zaznamenán náboj, který je zesílen zesilovačem, porovnán komparátorem s uživatelem nastavitelnou prahovou hodnotou, a pokud je hodnota překročena, je událost zaznamenána a čítač inkrementován o jedna. Detektor je hybridní, protože senzory pixelů jsou od jejich vyhodnocovacích elektronik odděleny pájecími mikrokuličkami (*bump bonding*), a tak je možné pro povrch detektoru použít i jiný materiál s vyšší detekční účinností pro zvolené záření než křemík (např. CdTe).

Aby bylo možné vytvořit velkou souvislou detekční plochu, byly detektory Timepix ve spolupráci VTT Finland a ÚTEF ČVUT dále vylepšeny tak, že byl ze stran detektoru odstraněn 500 µm široký ochranný prstenec (*guard ring*). Na jedné ze stran je však stále vyvedena elektronika čipu. Jednotlivé detektory jsou tedy do matice vyskládány tak, že jsou lehce nakloněny, aby první řada překrývala elektroniku druhé řady atd.

### <span id="page-14-0"></span>**2.3 Stávající polohovací systém**

V přístroji se s většinou částí pohybuje posouváním po lineárním vedení. Na schématu [2.4](#page-14-1) je naznačeno, v jakých směrech lze pohybovat s hlavními částmi přístroje. Manuálně je v přístroji polohována rentgenka a stojan

<span id="page-14-1"></span>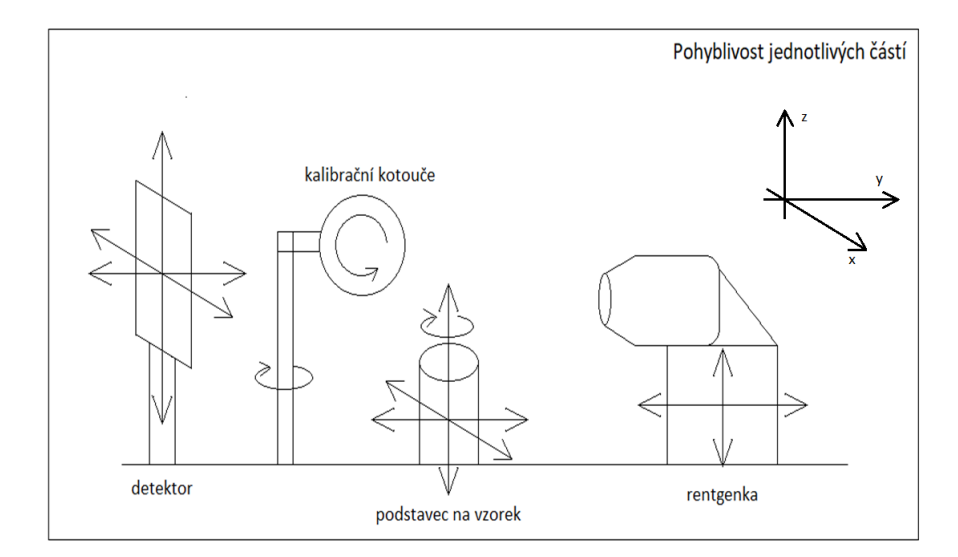

**Obrázek 2.4:** Pohybové schéma přístroje

pro kalibrační kotouče. Ostatní části se posouvají pomocí závitových tyčí otáčených krokovými motory, čímž se rotační pohyb motorů převádí na lineární posuv příslušné části. Na obrázku [2.5](#page-15-2) je ukázka provedení posuvného pohybu v přístroji na polohování podstavce ve směru osy x. V přístroji jsou použity bipolární krokové motory od firmy Microcon. K řízení motorů jsou použity drivery DRV8821 od firmy Texas Instruments, které je umožňují řídit s přesností na 1/8 kroku. Krokové motory ovládá operátor pomocí aplikace na PC.

V tabulce [2.1](#page-15-3) je uveden přehled polohovacích možností jednotlivých částí přístroje. Rentgenka, detektor a podstavec jsou ve směru osy y na jedné kolejnici a dohromady je jejich polohovací rozsah přibližně 40 cm. V ostatních směrech odpovídá rozsah pohybu zhruba délce lineárního vedení.

<span id="page-15-2"></span>2. Přístroj pro mikrotomografická měření**..........................**

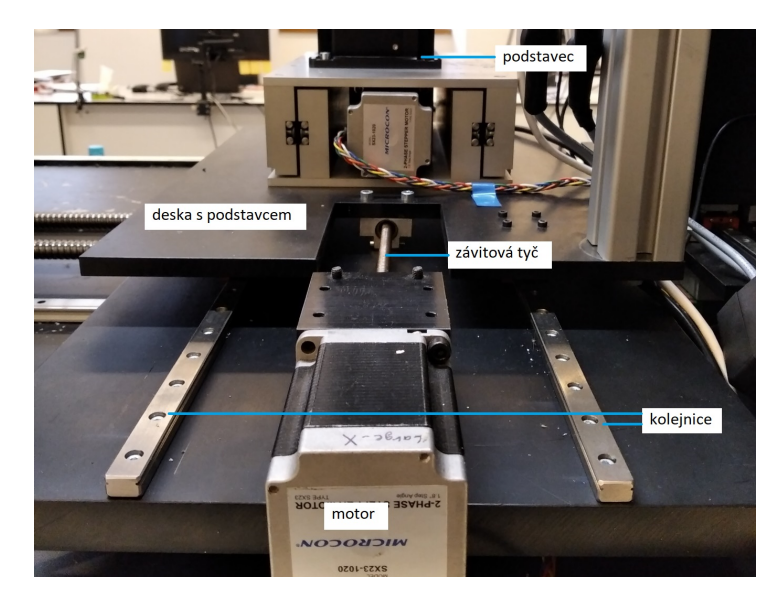

**Obrázek 2.5:** Ukázka provedení posuvného pohybu v přístroji

<span id="page-15-3"></span>

| část přístroje        |       | zdroj          | zá- | podstavec  | detektor   | kalibrační  |
|-----------------------|-------|----------------|-----|------------|------------|-------------|
|                       |       | ření           |     |            |            | kotouče     |
| počet stupňů volnosti |       | $\overline{2}$ |     | 4          | 3          | 3           |
| přibližné             | osa x | 145            |     | 145        | 145        |             |
| délky lin.            | osa y |                |     | 60         | 20         |             |
| vedení[cm]            | osa z | 40             |     | 5          | 50         |             |
| rotace                |       | ne             |     | kolem osy  | ne         | kolem osy   |
|                       |       |                |     | z          |            | z a vlast-  |
|                       |       |                |     |            |            | ních os     |
| pohon                 |       | manuální       |     | elektrický | elektrický | elektrický, |
|                       |       |                |     |            |            | manuální    |

**Tabulka 2.1:** Přehled polohování

### <span id="page-15-0"></span>**2.4 Možnosti polohování**

V této sekci jsou uvedeny příklady mechanických způsobů polohování, dále pohony využívané pro polohování, senzory polohy a na konci krátce zmíněny příklady dostupných polohovacích systémů na trhu.

#### <span id="page-15-1"></span>**2.4.1 Polohovací mechanismy**

Jeden ze způsobů polohování, využitý i v mikrotomografu na ÚTEF ČVUT, je využití kombinace elektromotoru, závitové tyče a lineárního vedení. Hřídel se napojí pružnou spojkou na závitovou tyč a ta se na druhém konci upevní v domečku. Tyč může být podle kvality běžná s trojúhelníkovým profilem

závitů, trapézová nebo kuličková. Na tyč je nasazena matice, ke které je přichycena část určená k polohování. Tato část je nasazena na lineární vedení složené ze dvou kolejnic a vozíčků, ke kterým je připevněna.

Další možností je nasadit na hřídel motoru řemenici a použít k polohování řemen. Ten se v jednom místě přichytí na polohovanou část nasazenou na lineární vedení a točením motoru se opět převádí rotační pohyb na posuvný. Řemen lze využít i k převodu otáček a např. pomocí toho zmenšit nejmenší lineární posun.

#### <span id="page-16-0"></span>**2.4.2 Pohony pro polohování**

#### **Krokové motory**

Tento druh motorů je použit v mikrotomografu pro polohování jeho částí. Mezi výhody krokových motorů patří opakovatelnost, velký točivý moment při nízkých otáčkách, aretační moment i při absenci napájení, bezúdržbovost a také dostupnost a nízká pořizovací cena. Jsou řízeny v otevřené smyčce, což zjednodušuje jejich ovládání, ale nelze tak sledovat polohu částí uvnitř přístroje. Motory tak mohou ztratit při provozu kroky (např. kvůli mechanickému přetížení), aniž by to bylo detekováno, a polohování se tím stane nepřesným, dokud se systém neresetuje.

Jiné nevýhody jsou hlučnost, klesající točivý moment při vyšší rychlosti, přehřívání při dlouhém provozu a vibrace. Nevýhody lze kompenzovat, např. ztrátu kroků a následné nepřesnosti polohování přidáním zpětné vazby a hlučnost nižší provozní rychlostí. Krokové motory a jejich řízení jsou dále popsány v kapitole [3.1.1.](#page-19-0)

#### **Servomotory**

Další přístup k řízení polohování představují servomotory. Ty se obecně kromě motoru skládají navíc ze senzoru, který je na motor napojen a měří jeho pohyb. Senzor zprostředkovává zpětnou vazbu do řídicího obvodu, a ten podle ní upravuje signály, kterými řídí motor. Díky tomu lze velmi přesně nastavovat pozici, rychlost nebo i moment motoru. Proto se servomotory používají tam, kde je vysoká přesnost při polohování zásadní. Jsou například v kloubech průmyslových robotů nebo CNC obráběcích strojích.

Mezi nevýhody servomotorů patří potřeba přesně vyladit regulátor polohování v driveru a tím složitější instalace, menší točivý moment při nízkých otáčkách nebo složitá řídicí elektronika a s tím související vysoká pořizovací cena. Výhodami jsou přesnost, velký točivý moment při vysokých otáčkách, vysoký výkon, spolehlivost, rychlost i zrychlení, hladší běh nebo tichost při provozu.

Řada zmíněných vlastnosti servomotorů závisí také na použitém motoru. Serva v sobě mohou mít např. kartáčový stejnosměrný motor, který je jednoduchý na konstrukci a levnější. Nevýhodou je postupné mechanické opotřebení. Větší průmyslová serva používají bezkartáčové AC nebo DC motory, které mají větší životnost. Stejnosměrné bezkartáčové motory se od kartáčových liší tím, že magnetické pole mění stator a rotor je tvořen permanentním magnetem. Rychlost otáček je úměrná aplikovanému napětí. U střídavých motorů je rychlost otáček úměrná frekvenci napětí a počtu pólů. V servomotorech s AC motory je tedy potřeba, aby řídicí obvod obsahoval i měnič frekvence.

#### <span id="page-17-0"></span>**2.4.3 Senzory polohy**

Pro zprostředkování zpětné vazby o poloze se používají např. potenciometry, které ale trpí mechanickým opotřebením. Jiná možnost je využít inkrementální nebo absolutní enkodéry. Ty mohou fungovat např. na magnetickém principu, jaký je popsán v sekci [3.1.2](#page-26-2) kapitoly 3. Při použití takového enkodéru na servomotoru by byl rozdíl v tom, že je sledován rotační pohyb a magnetická páska by se upevnila po obvodu hřídele motoru. V tomto případě lze dosáhnout přesnosti až na 0*.*5 µm. Používány jsou také optické enkodéry, které fungují na principu zastiňování světelného paprsku před světločivným senzorem stínítkem. To může mít buď pravidelné otvory, anebo se na něm mohou otvory střídat, tak že vytváří např. Grayův kód a potom lze určit absolutní velikost úhlu natočení.

Pro detekci koncových poloh může sloužit koncový spínač, jehož použití je popsáno podrobněji v kapitole [3.1.2](#page-25-2) a nebo např. optická závora, která detekuje přítomnost objektu jako optické enkodéry popsané výše. Také je možné použít indukční senzory s vířivými proudy pro detekci vodivých předmětů. Ty vyvolávají svým magnetickým polem ve vodivých materiálech vířivé proudy, které vytváří sekundární magnetické pole, které podle Lenzova zákona působí proti poli, které ho vyvolalo a snižuje tím jeho intenzitu, což zaznamená elektronika senzoru a detekuje tak přítomnost objektu.

#### <span id="page-17-1"></span>**2.4.4 Příklady polohovacích mechanismů**

Jeden z dostupných polohovacích systémů na trhu je polohovací stolek M-IMS500LM-S [\[2\]](#page-50-6), který využívá 3 fázový synchronní lineární motor, má minimální posun o 20 nm, typickou přesnost ±2*.*5 µm a rychlost 250 mm/s. Takovýto stolek však s posuvnou dráhou 500 mm stojí okolo 10300 $\in$  a váží 21 kg, takže by vybavení mikrotomografu tímto systémem bylo příliš nákladné a zatěžující. Existuje i verze s krokovým motorem, minimálním posunem 1.25 µm a jinak podobnými vlastnostmi, ale stále stojí okolo 7000€.

# <span id="page-18-0"></span>**Kapitola 3**

# **Návrh nové koncepce**

Při návrhu řídicího systému polohování se uvažovalo s tím, že se použijí bipolární krokové motory, které už byly v ústavu k dispozici. Dále se tedy rozhodovalo o tom, jakými prostředky budou řízeny a jakými senzory se realizuje zpětná vazba.

### <span id="page-18-1"></span>**3.1 Komponenty pro nový systém**

Mechanická část systému je zachována tak, jak byla zmíněna v kapitole [2.4.1,](#page-15-1) využitá závitová tyč je kuličkového typu.

Pro řízení motorů byla vybrána kombinace vývojového kitu Nucleo-F401RE a expanzivní desky X-Nucleo-IHM02A1 s dvěma řídicími obvody L6470. Tento hardware byl zvolen pro svou přesnost a spolehlivost řízení a možnosti napojení až 4 expanzivních desek na jeden kit. Tak je možné rozšířit kapacitu řídicího systému na ovládání až 8 motorů. Detekce koncových poloh byla ošetřena koncovými spínači a pro sledování změny polohy použit inkrementální magnetický senzor AS5311.

K motoru byla také přiřazena paměť EEPROM, kam je možné uložit jeho vybrané parametry využívané pro řízení. Systém se tak stává méně závislým na konkrétním motoru a uživatelsky jednodušším při zapojování více motorů do systému, protože si systém po zapnutí z pamětí vyčte, na jakých adresách jsou které motory k polohování příslušných částí a nedojde k záměně. Paměti pro parametry motorů obsahuje i stávající řídicí systém a bylo rozhodnuto, že se tato vlastnost ponechá.

Polohy částí přístroje jsou nastavovány ovládacím programem spuštěným v PC. Vývojový kit Nucleo je k PC připojen kabelem USB mini a komunikuje s ním přes virtuální UART. Firmware a ovládací software řídicího systému jsou popsány v kapitolách [4](#page-32-0) a [5.](#page-38-0) Dále jsou popsány komponenty, které byly vybrány pro realizaci systému.

#### <span id="page-19-0"></span>**3.1.1 Motory a jejich řízení**

#### **Krokový motor**

<span id="page-19-1"></span>Použitý pohon pro polohování je 2-fázový bipolární krokový motor. Obecně je princip funkce krokového motoru zachycen na obrázku [3.1.](#page-19-1) Motor se skládá

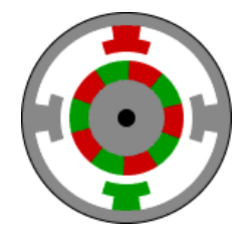

**Obrázek 3.1:** Princip krokového motoru[\[6\]](#page-50-2)

z rotoru a statoru. Rotor je tvořen permanentně magnetovaným materiálem, na jehož povrchu se v pruzích podélných s hřídelí motoru střídají severní a jižní póly. Rotor je obklopen statorem, který je tvořen vinutími cívek, v nichž se při průchodu proudu generuje magnetické pole. To otáčí rotorem silou

$$
F=BIL,
$$

<span id="page-19-2"></span>která je úměrná velikosti magnetického pole, proudu procházejícím cívkou a délce cívky. Obrázek [3.1](#page-19-1) zároveň ukazuje, jak funguje bipolární krokový motor. V takovém motoru prochází proud vždy dvěma protilehlými cívkami tak, aby se na nich generovala opačně orientovaná magnetická pole. Proud cívkami je řízen 2 H-můstky (obrázek [3.2\)](#page-19-2). Aktivní cívky k sobě přitáhnou

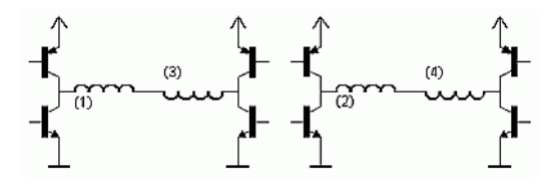

**Obrázek 3.2:** Zapojení bipolárního krokového motoru[\[6\]](#page-50-2)

nejbližší k nim opačné póly na rotoru, čímž jím pohnou. Tento pohyb je jedním krokem. Cívky jsou střídavě aktivovány a deaktivovány a takto lze s motorem postupně otáčet. Počet kroků potřebných pro 1 otáčku rotoru o 360◦ je roven počtu pólů na rotoru motoru. Např. pro obrázek [3.1](#page-19-1) je to 10 kroků na 1 otáčku. Úhlové rozlišení pohybu takového motoru je pak dáno jako

úhlové rozlišení [°] = 
$$
\frac{360^{\circ}}{počet pólů rotoru} = \frac{360^{\circ}}{10} = 36^{\circ}.
$$

Pokud je pak motor řízen 2-fázově, generují shodně orientované magnetické pole vždy dvě sousední cívky. Oproti 1-fázovému řízení, kdy generuje magnetické pole současně pouze 1 cívka, dosahuje toto řízení vyššího kroutícího

<span id="page-20-0"></span>momentu, ale má dvojnásobnou spotřebu. Střídáním kroků s 1-fázovým a 2-fázovým řízením lze motor řídit s polovičním krokem. Situace je naznačena na obrázku [3.3.](#page-20-0) Takto lze dosáhnout dvojnásobné přesnosti polohování.

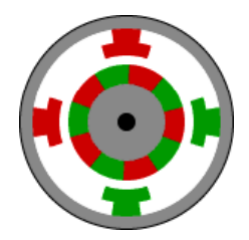

**Obrázek 3.3:** Realizace půl kroku[\[6\]](#page-50-2)

Další možností jak zvýšit přesnost polohování krokového motoru je mikrokrokování. Vlevo na obrázku [3.4](#page-20-1) je znázorněn průběh proudů vinutími A a B při 2-fázovém řízení. Vinutími střídavě prochází opačně a souhlasně orientované proudy. Při uplatnění mikrokrokování generuje řídicí logika do vinutí motoru dva sinusové signály posunuté vůči sobě o 90◦ . Situace je znázorněna vpravo na obrázku [3.4.](#page-20-1) Podle toho, jak jemně jsou sinusovky generovány, lze

<span id="page-20-1"></span>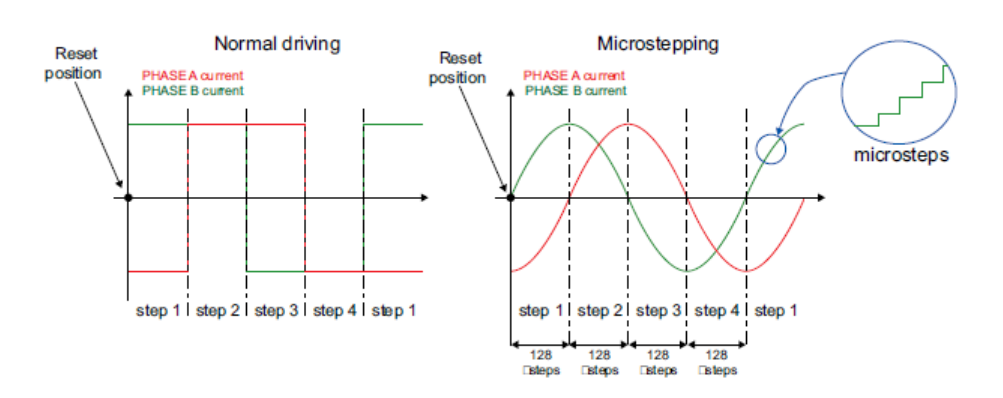

**Obrázek 3.4:** Řízení s plným krokem a mikrokrokováním[\[3\]](#page-50-3)

nastavovat míru mikrokrokování. Na obrázku jsou čtvrtiny period sinusovek rozdělené na 128 mikrokroků. Motor by tímto signálem byl řízen s přesností 1/128 kroku. S dosažením vysoké přesnosti a plynulejšího pohybu bohužel motor ztrácí na kroutícím momentu.

#### **Řízení pomocí L6470**

Obvod L6470 je motorový driver vhodný pro řízení 2-fázových bipolárních krokových motorů. Níže jsou vybrané základní vlastnosti driveru.

- **.** operační napětí 8-45V, špičkový proud 7A,
- **.** programovatelná rychlost a polohování,
- 3. Návrh nové koncepce **.................................**
	- mikrokrokování s rozlišením až 1/128 kroku,
	- **.** mikrokrokování s rozlišením až  $1/128$ kroku, <br>**a** implementovaná ochrana proti vysokému proudu a přehřátí,
	- **.** SPI rozhraní.

Na obrázku [3.5](#page-21-0) je blokové schéma driveru. V pravé části schématu jsou pod

<span id="page-21-0"></span>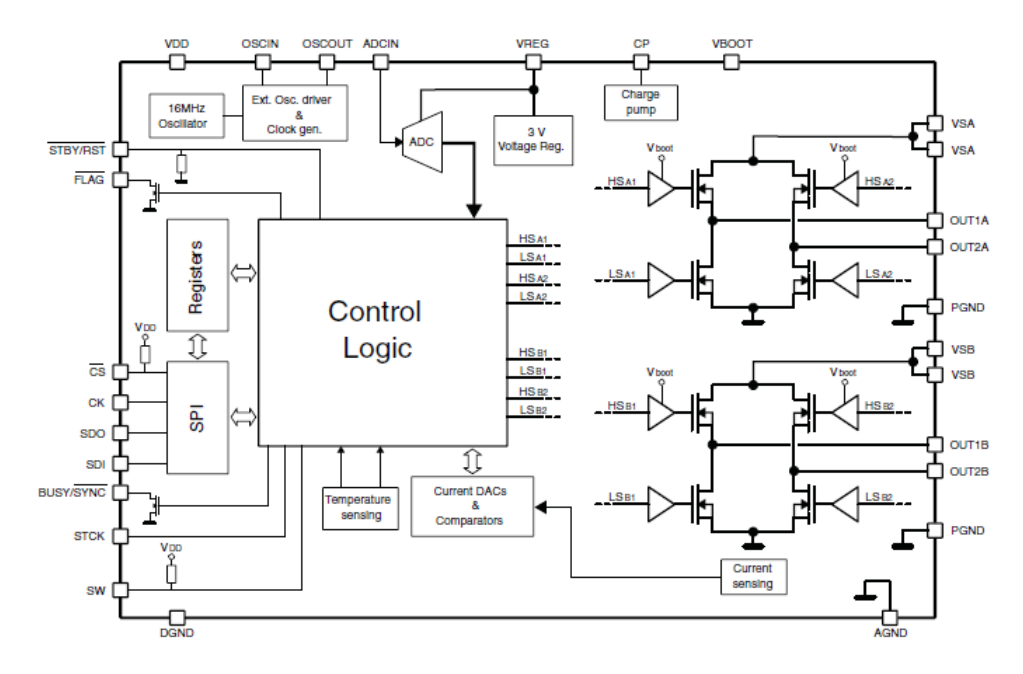

**Obrázek 3.5:** Blokové schéma L6470[\[3\]](#page-50-3)

sebou 2 H-můstky, které jsou spínány řídicí logikou pro polohování motoru. Cívky statoru jsou připojeny k vývodům OUT1A, OUT2A a OUT1B, OUT2B. Vlevo od řídicí logiky jsou programovatelné registry, přes něž lze nastavit např. maximální rychlost otáčení nebo akceleraci. Pod registry je rozhraní pro komunikaci mezi nucleo deskou a driverem po SPI sběrnici s rychlostí 5-Mbit/s.

Sběrnice je v řetězovém uspořádání (obrázek [3.6\)](#page-22-0), takže signály SDO a SDI nejsou zavedeny mezi master zařízením a všemi ostatními. Namísto toho je SDO signál každého slave vyveden do SDI následujícího slave. Signál SDI prvního slave je napojen na SDO master. Signál SDO posledního slave vede zpět do master, a tak uzavírá řetězec. Na obrázku [3.7](#page-22-1) je časový diagram vysílání po SPI sběrnici.

Obvody L6470 jsou zapojené ve dvojici na expanzivní desce X-Nucleo IMH02A1 připojené k nucleu. To znamená, že v SPI řetězci je vždy 1 nucleo jako master a 2 motor drivery. Pokud se k nucleu připojí více expanzivních desek (lze až 4), je třeba aby na každé byl zkratovaný odlišný pájecí most. Výchozí zkratovaný most je SB23 a tím je určeno, že pro vysílání CS signálu z nuclea musí být použit pin PA4. Další mosty na výběr jsou SB7, SB8 a SB9, které pro CS signál předurčují piny PA10, PB6 a PB4.[\[7\]](#page-50-7). Pokud je tedy

<span id="page-22-0"></span>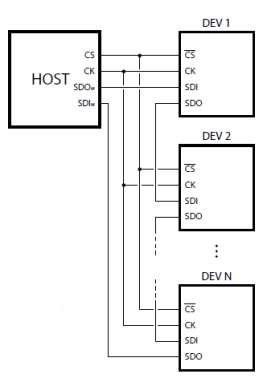

**Obrázek 3.6:** SPI v řetězovém uspořádání[\[3\]](#page-50-3)

<span id="page-22-1"></span>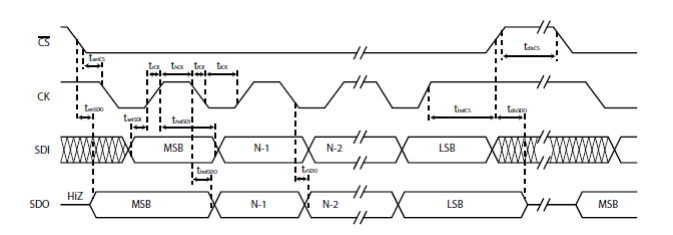

**Obrázek 3.7:** Časový diagram SPI sběrnice[\[3\]](#page-50-3)

k nucleu připojeno více než 1 expanzivní deska, je třeba při vysílání příkazu použít správný pin pro CS signál.

#### **Příkazy a registry**

Celkově má uživatel k ovládání motoru driverem L6470 k dispozici 19 příkazů a 25 registrů, jimiž může měnit parametry řízení. Přehled všech příkazů a parametrů, které lze nastavit nebo sledovat, je v příloze [A.](#page-52-0)

Na obrázku [3.8](#page-22-2) je ukázka příkazu s 3 bajtovým argumentem, na kterém lze vidět, jakou strukturu má příkaz posílaný do driveru motoru. Všechny

<span id="page-22-2"></span>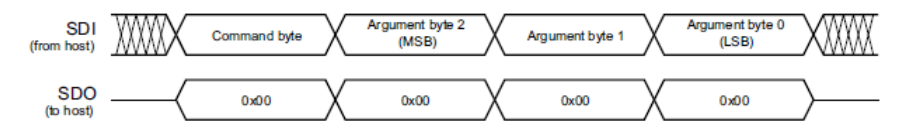

**Obrázek 3.8:** Příkaz se 3 bajtovým argumentem[\[3\]](#page-50-3)

příkazy jsou identifikovány 1 bajtem (*command byte*), který je poslán jako první. Nato mohou podle typu příkazu následovat 1 až 3 bajty, ve kterých je zapsán argument příkazu. Do driveru se posílají vždy 4 bajty. Pokud příkaz nemá argument (např. SoftStop, GetParam) nebo je argument kratší, jsou zbylé bajty posílány jako NOP příkazy. To jsou samé nuly a driver na ně nereaguje. Bajty argumentů i bity všech bajtů jsou posílány od MSB po LSB. Po každém odeslaném bajtu se musí CS signál zvednout aspoň po dobu 800 ns do úrovně *high*, aby stihl driver dekódovat přijatý příkaz a připravit odpověď.

<span id="page-23-0"></span>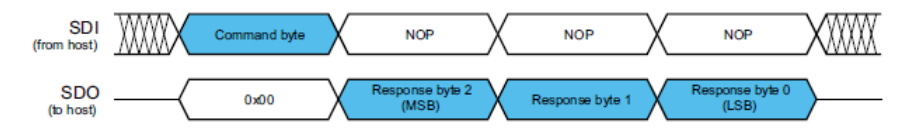

Na obrázku [3.9](#page-23-0) je ukázka, jak driver posílá odpovědi. Pokud by např.

**Obrázek 3.9:** Odpověď s 3 bajtovým argumentem[\[3\]](#page-50-3)

*command byte* identifikoval příkaz k vyžádání aktuální rychlosti motoru, byly by hned po přijetí tohoto bajtu z driveru odeslány tři bajty reprezentující hodnotu dotazovaného parametru. Příkaz nemusí vyžadovat odpověď a potom driver posílá jako odpověď nulové bajty (NOP). Pokud přijme driver při vysílání odpovědi nový příkaz, je právě vysílaná odpověď přerušena a driver začíná vysílat odpověď na nově přijatý příkaz.

Z příkazů, které jsou od výrobce k dispozici pro řízení motorů, byly vybrány a do firmware a komunikačního protokolu implementovány tyto:

- **.** Move, Run,
- SoftStop, HardStop,
- SoftStop, HardStop,<br>■ SetParam, GetParam, ■ SetParam,<br>■ GetStatus.
- 

Dále jsou rozvedeny vlastnosti jednotlivých příkazů.

#### **Move**

Struktura příkazu Move je na obrázku [3.10.](#page-23-1) Počet bitů vyhrazených pro hodnotu počtu kroků je 22, maximální hodnota je tedy 4 194 303. Jednotka hodnoty odpovídá nastavenému režimu krokování (plný krok, poloviční krok...). Výchozí režim je mikrokrokování s 1/128 kroku. Směr otáčení je určen posledním bitem prvního bajtu - 0 určuje otáčení ve směru hodinových ručiček, 1 proti směru. Pokud se motor zrovna otáčí, je příchozí příkaz Move ignorován.

<span id="page-23-1"></span>

| Bit 7 | Bit 6            | Bit 5 | Bit 4 | Bit 3 | Bit 2 | Bit 1 | Bit 0      |                  |
|-------|------------------|-------|-------|-------|-------|-------|------------|------------------|
| 0     |                  | 0     | 0     |       | 0     | 0     | <b>DIR</b> | <b>From host</b> |
| x     | <b>From host</b> |       |       |       |       |       |            |                  |
|       | <b>From host</b> |       |       |       |       |       |            |                  |
|       | <b>From host</b> |       |       |       |       |       |            |                  |

**Obrázek 3.10:** Struktura příkazu Move[\[3\]](#page-50-3)

#### **Run**

Struktura příkazu Run je velmi podobná struktuře příkazu Move. Rozdíl je v počtu bitů, které reprezentují hodnotu argumentu a jejich význam. U příkazu Run je to pouze 20 bitů a hodnota argumentu vyjadřuje rychlost, jakou se má motor otáčet. Maximální hodnota je teoreticky 1 048 575. Prakticky je horní hranice rychlosti otáčení definována parametrem MAX\_SPEED. Tento parametr lze nastavit v intervalu od 15.25 do 15610 kroků/s s rozlišením 15.25 kroku/s. Směr otáčení je určován stejně jako u příkazu Move. Hodnota prvního bajtu příkazu je tedy pro otáčení v kladném směru 81 (binárně 0101 0001) a pro otáčení obráceně 80 (binárně 0101 0000).

#### **SoftStop, HardStop**

Tyto příkazy nemají žádné argumenty, skládají se tak pouze z 1 bajtu. Hodnota bajtu pro příkaz SoftStop je 176 (binárně 1011 0000) a pro HardStop 184 (binárně 1011 1000). Praktický rozdíl mezi těmito dvěma příkazy je ten, že u SoftStop je rychlost motoru postupně zpomalována, zatímco u HardStop je motor zastaven okamžitě. Rychlost zpomalování lze upravit v registru DEC. U obou přikazů je rotor po zastavení držen ve své poloze pomocí magnetického pole.

#### **SetParam**

<span id="page-24-0"></span>Obecná struktura tohoto příkazu je na obrázku [3.11.](#page-24-0) Pět posledních bitů

| Bit 7 | Bit 6 | Bit 5                    | Bit 4 | Bit 3     | Bit 2 | Bit 1 | Bit 0 |  |  |  |
|-------|-------|--------------------------|-------|-----------|-------|-------|-------|--|--|--|
| 0     | 0     | 0                        |       |           |       |       |       |  |  |  |
|       |       | VALUE Byte 2 (if needed) |       | From host |       |       |       |  |  |  |
|       |       | VALUE Byte 1 (if needed) |       |           |       |       |       |  |  |  |
|       |       |                          |       |           |       |       |       |  |  |  |

**Obrázek 3.11:** Struktura příkazu SetParam[\[3\]](#page-50-3)

prvního bajtu (část PARAM) určuje adresu registru, kde je uložen parametr, který chce uživatel změnit. Nová hodnota parametru, kterou chce uživatel nastavit je pak určena dalšími až třemi bajty. Do vyvinutého firmware byla implementována možnost změny tří parametrů uvedených v tabulce [3.1](#page-24-1) společně s adresami a délkami registrů, ve kterých jsou parametry uchovávány. Vybrané parametry mají rozsahy 10 a 12 bitů, takže příkazy k jejich nastavení

<span id="page-24-1"></span>

| parametr      | adresa registru | délka registru[bit] |
|---------------|-----------------|---------------------|
| Acceleration  |                 |                     |
| Deceleration  |                 |                     |
| Maximum speed |                 |                     |

**Tabulka 3.1:** Vybrané nastavitelné parametry

mají celkem 3 bajty - 1 identifikační a 2 pro hodnotu parametru.

#### **GetParam**

U tohoto příkazu funguje adresování parametrů stejně jako u SetParam. Rozdíl je v prvních třech bitech prvního bajtu, ktere jsou 001. Druhý rozdíl je ten, že příkaz GetParam se skládá z jediného bajtu, který určuje, jaký parametr má driver poslat zpět. Ke čtení byly opět vybrány parametry

3. Návrh nové koncepce **.................................**

*Acceleration, Deceleration* a *Maximum speed*. Driver tedy v odpověď pošle ve všech třech případech 2 bajty s hodnotou parametru.

Struktury příkazů Run, SoftStop, HardStop a GetParam jsou v příloze [A.](#page-52-0)

#### **GetStatus**

Příkaz GetStatus žádá o obsah STATUS registru. Příkaz se skládá z jediného bajtu s hodnotou 208 (binárně 1101 0000). Struktura příkazu je v příloze [A.](#page-52-0) Driver v odpověď posílá hodnotu 16 bitového STATUS registru, tedy 2 bajty. Struktura registru je na obrázku [3.12.](#page-25-1)

<span id="page-25-1"></span>

| <b>Bit 15</b>  | <b>Bit 14</b>     | <b>Bit 13</b> | <b>Bit 12</b> | <b>Bit 11</b> | <b>Bit 10</b> | Bit 9       | Bit 8                 |
|----------------|-------------------|---------------|---------------|---------------|---------------|-------------|-----------------------|
| <b>SCK MOD</b> | STEP LOSS B       | STEP LOSS A   | <b>OCD</b>    | TH SD         |               |             | TH WRN UVLO WRONG CMD |
| Bit 7          | Bit 6             | Bit 5         | Bit 4         | Bit 3         | Bit 2         | Bit 1       | Bit 0                 |
| NOTPERF CMD    | <b>MOT STATUS</b> |               | dir           | SW EVN        | SW F          | <b>BUSY</b> | <b>HiZ</b>            |

**Obrázek 3.12:** Struktura STATUS registru[\[3\]](#page-50-3)

Z tohoto registru lze vyčíst informace o stavu driveru a motoru. Např. bity 6 a 5 určují, v jakém stavu se motor nachází (00 - zastavený, 01 - akcelerace, 10 - decelerace, 11 - konstantní rychlost). Bit 4 hlásí směr otáčení motoru (1 - kladný směr, 0 - naopak). Ukazatelé informující o ochraně proti ztrátě funkčnosti jsou

- **.** UVLO (under voltage lockout) zablokování příkazů k pohybu motorem kvůli nízkému napájecímu napětí
- **.** TH\_WRN (thermal warning) varování před přehřátím
- **.** TH\_SD (thermal shutdown) vyřazení z provozu kvůli přehřátí
- **.** OCD (oversurrent detection) indikuje příliš vysoký proud některým z výkonových MOSFET

Všechny 4 ukazatele jsou aktivní v 0. Další ukazatel je např. HiZ, který v 1 indikuje, že H-můstky jsou ve stavu vysoké impedance.

#### <span id="page-25-0"></span>**3.1.2 Senzory polohy**

#### <span id="page-25-2"></span>**Koncové spínače**

Koncové spínače jsou součástí polohovacího systému jednak pro bezpečnost a potom jako vztažné body. Byly zvoleny, protože jsou jednoduché a dostačují zamýšlenému účelu. Jsou umístěny po jednom na oba konce závitové tyče demonstrátoru, kde jimi jsou detekovány koncové polohy. Na jednom z konců slouží spínač jako referenční nulový bod, podle kterého se určuje pozice posouvané části.

<span id="page-26-0"></span>Na demonstrátoru jsou použity páčkové spínače. Ke kitu jsou oba spínače připojeny svými NO (normaly opened) vývody, společné vývody COM obou spínačů jsou uzemněny. Schéma propojení s kitem je na obrázku [3.13.](#page-26-0) Pokud

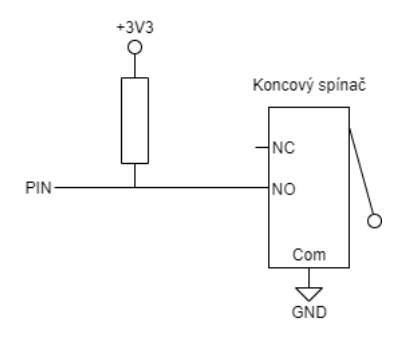

**Obrázek 3.13:** Připojení koncového spínače k pinu nuclea

se páčka sepne, je NO výstup uzemněn a kit detekuje na příslušném pinu úbytek napětí. Nato kit nejprve vyšle do driveru příkaz HardStop k zastavení motoru a následně pohne s polohovanou částí o několik mikrokroků od spínače, aby ho rozepnul. Na jednom konci demonstrátoru je ještě resetována hodnota čítače výstupu senzoru polohy.

#### <span id="page-26-2"></span>**AS5311**

Pro sledování polohy je použit inkrementální magnetický lineární senzor polohy AS5311 od firmy ams AG. V provozu funguje senzor v páru s magnetickou páskou, na které se v příčném směru střídají severní a jižní póly o délkách 1mm.

<span id="page-26-1"></span>Na obrázku [3.14](#page-26-1) je zachycena vnitřní stavba senzoru. V jeho levé části je

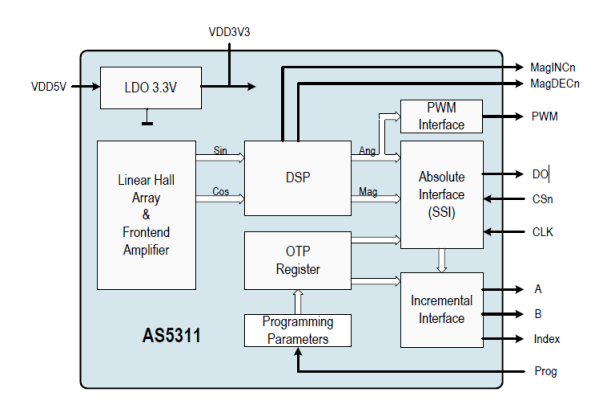

**Obrázek 3.14:** Vnitřní stavba AS5311[\[4\]](#page-50-4)

lineární Hallovo pole, kterým senzor detekuje změny magnetického pole při projíždění nad páskou. Zaznamenané změny transformuje senzor s pomocí PWM output : 1 ... . 4097 µs

pulses /

B : 256 pulses / polepair

 $A + B = 1024$  steps / polepai Index : 1 pulse / polepair

polepair

 $A: 256$ 

 $\begin{array}{c} \hline \end{array}$ Лſ ŴЛ. .ПJ ▁∏ JП. JĪ. "П ÌЦ.

nnnnn.

 $2<sub>mm</sub>$ S S S S S S  $\mathsf{N}$ N  $\mathsf{N}$  $N$ N N  $\ldots$  4095 0 absolute output  $\pm 0$  $4095$  0 4095  $\pmb{0}$ 4095  $0...$  $4095$ <sub>10</sub> 4095

<span id="page-27-0"></span>digitálního signálového procesoru (DPS) do tří různých výstupních signálů. Závislost výstupů na poloze senzoru je na obrázku [3.15.](#page-27-0)

**Obrázek 3.15:** Výstupy AS5311 v závislosti na poloze senzoru[\[4\]](#page-50-4)

.noponona.

...ndnnnnn

 $\Box \Box$ 

....Nuthuunna......nuthuunna......nna

Absolutní výstup vysílá informaci o poloze pomocí synchronního sériového rozhraní (SSI). Poloha je relativní v rámci 1 pólového páru a je zakódována do 12 bitového slova. Pro každý pár tedy nabývá hodnot 0 až 4095, takže lze polohu určit s přesností na 488nm. Podobně funguje i PWM výstup, který ale v rámci každého páru pólů generuje PWM signál, jehož střída závisí na pozici nad párem. Na začátku je šířka pulzu 1µs a roste s krokem 0.488µm až na šířku 4097µs na konci páru.

Pro sledování polohy využívá kit třetí inkrementální výstup - kvadraturní A,B výstup se signálem index. Každý z výstupů A,B generuje v rámci pólového páru 256 pulzů, které jsou vůči sobě posunuté o 90 elektrických stupňů. To vytváří 1024 hran na 1 pár pólů, přesnost tohoto výstupu je tedy 1.95µm. Signál index generuje senzor jako 1 pulz v každém pólovém páru.

Senzor umí také např. rozpoznat a dát pomocí pinů MagINCn a MagDECn vědět, zda je ve správné vzdálenosti k magnetické pásce a může správně pracovat. Pokud jsou oba piny v 0, je síla magnetického pole, v němž se senzor nachází, v doporučených mezích (10-40mT). Pokud je MagINCn v 1, je síla pole v rozmezí 3.4-54.5mT. V těchto podmínkách senzor lehce ztrácí na přesnosti. Pokud jsou oba piny v 1, je síla pole mimo rozmezí 3.4-54.5mT a senzor může být stále používán, ale výrobce to nedoporučuje. V tabulce [3.2](#page-28-1) jsou uvedeny další zohledňované i zajímavé parametry senzoru AS5311.

Z tabulky je vidět, že senzor je malý, má plně postačující rozlišení i měřící rozsah a rychlostní limit použití. Protože má možnost napájení na 3*.*3 V, lze ho bez větších úprav přímo připojit k vývojovému kitu. Senzor má také příznivou cenu, která se pohybuje okolo 13\$. Díky všem výše popsaným kladným vlastnostem byl vybrán právě tento senzor. Kvadraturní výstup zvolený pro sledování polohy však používá i řada dalších senzorů polohy, **...** 3.1. Komponenty pro nový systém

<span id="page-28-1"></span>

| rozměry[mm]               | 6.5x6.4x1.2                                                 |
|---------------------------|-------------------------------------------------------------|
| $rozlišení$ [µm]          | 1.95, 0.488                                                 |
| výstup                    | ABI, PWM                                                    |
| $p$ resnost $[\mu m]$     | $+ -10$                                                     |
| maximální rychlost[m/s]   | 0.65                                                        |
| vstupní napětí[V]         | $3.3$ nebo $5$                                              |
| napájecí proud[mA]        | 16                                                          |
| stupnice                  | mg páska s délkou pólu 1mm                                  |
| tolerance                 | halovo pole musí být nad aktivní částí pásky                |
| maximální měřící délka[m] | 50                                                          |
| vzdálenost od pásky[mm]   | $0.5$ (typicky 0.3-0.6)                                     |
| operační prostředí        | atmosférické, teplota -40 $^{\circ}$ C až +125 $^{\circ}$ C |

**Tabulka 3.2:** Zohledňované parametry senzoru AS5311

takže ho lze v případě potřeby vyměnit za jiný.

#### **Sestavení senzorů**

Senzor AS5311 byl připájen na destičku společně s dráty pro vedení napájení, země a dalších signálů do nuclea. Poté byla testována jeho funkčnost a zkouška proběhla dobře.

<span id="page-28-0"></span>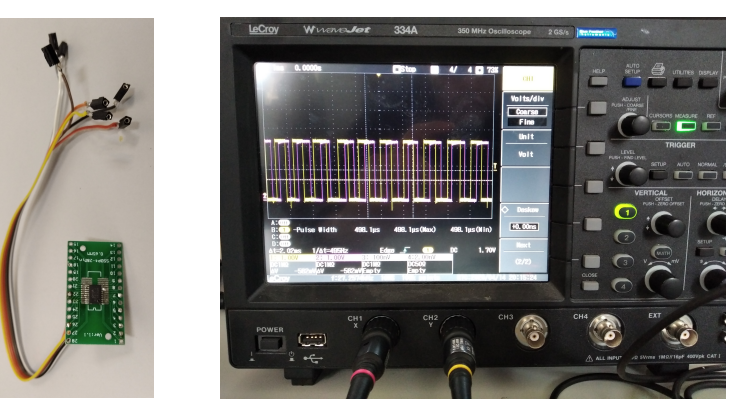

**(a) :** Zapájený enkodér **(b) :** Zkouška funkčnosti

**Obrázek 3.16:** Zprovoznění senzoru AS5311

Překvapivě se však ukázalo, že magnetická páska s délkou pólu 1 mm je na trhu těžko dostupná. Nakonec se jí podařilo získat, ale souběžně se pro jistotu pracovalo na záložní variantě. Tou byl senzor AS5304 od stejné firmy, který funguje velmi podobně jako AS5311. Liší se v napájení (na 5V) a v přesnosti (na 25 µm). Nicméně i ten se podařilo úspěšně otestovat. Oproti AS5311 bylo potřeba navíc vyřešit napájení, protože piny kitu jsou 3.3V kompatibilní, a tak byla navržena destička, na kterou se pro používané signály přidaly

napěťové děliče. Také se na ni přidaly blokovací kondenzátory a LED pro indikaci napájení. Na obrázcích [3.17](#page-29-1) a [3.18](#page-29-2) jsou schéma obvodu na destičce, návrh DPS a zapájený senzor.

<span id="page-29-1"></span>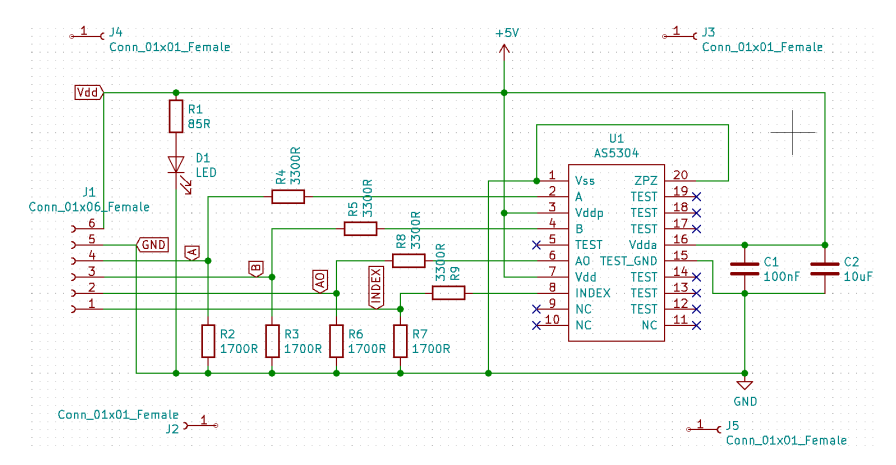

**Obrázek 3.17:** Schéma pro desku plošných spojů

<span id="page-29-2"></span>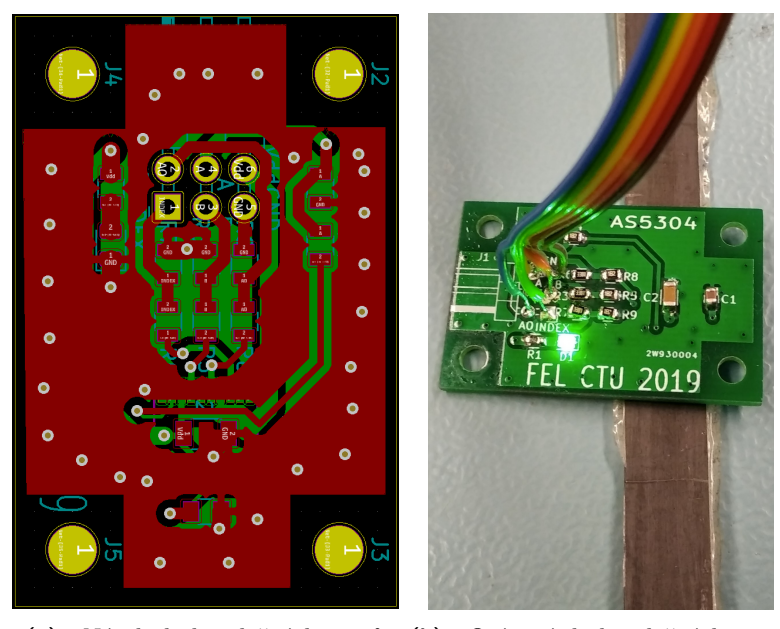

**(a) :** Návrh desky plošných spojů **(b) :** Osázená deska plošných spojů

**Obrázek 3.18:** Deska plošných spojů k senzoru AS5304

#### <span id="page-29-0"></span>**3.1.3 Paměti motorů**

K uchování parametrů motorů slouží paměť DS2431. Jedná se o 1024 bitovou EEPROM rozdělenou do 4 stránek o 256 bitech. Součástku tvoří pouzdro s rozhraním pro komunikaci po OneWire sběrnici, CRC-16 generátorem, řídicí jednotkou, ROM s unikátním 64 bitovým výrobním číslem, zápisníkem (*Scratchpad*), registrační stránkou (*Register page*) a vlastní EEPROM. Z

<span id="page-30-1"></span>pouzdra jsou vyvedeny tři piny (obrázek [3.19\)](#page-30-1). Ke komunikaci s kitem po

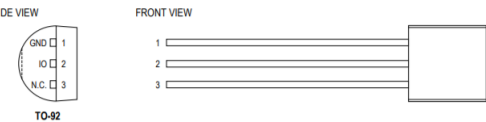

**Obrázek 3.19:** Rozložení pinů paměti[\[5\]](#page-50-5)

1-Wire sběrnici slouží prostřední IO pin. Zbylé dva piny jsou GND a N.C. (not conneced). Při použití 1-Wire protokolu komunikuje EEPROM rychlostí 125 kbps. Rozsah napětí pro zápis i čtení je 2*.*8 V − 5*.*25 V, pro teploty od -40 $\rm{^{\circ}C}$  do +85 $\rm{^{\circ}C}$ .

<span id="page-30-2"></span>V tabulce [3.3](#page-30-2) jsou uvedeny parametry, které jsou ukládány do paměti motoru. Postup pro zápis a vyčtení dat EEPROM je v popsán v sekci [4.3.](#page-36-0) Paměti EEPROM se využívají např. k uložení kalibračních dat senzorů nebo identifikaci PCB či inkoustových a tonerových kazet pro tiskárny [\[5\]](#page-50-5).

| parametr                     | velikost[bajt] |
|------------------------------|----------------|
| absolutní poloha             |                |
| jméno motoru                 | 10             |
| maximální rychlost           |                |
| maximální zrychlení          |                |
| počet plných kroků na otáčku |                |

**Tabulka 3.3:** Ukládané parametry motoru

### <span id="page-30-0"></span>**3.2 Schéma nového systému**

Na obrázku [3.20](#page-31-0) je znázorněno schéma nově navrženého systému. Schéma je pro demonstrátor, obsahuje tedy pouze jeden připojený motor, jednu EEPROM a jeden blok senzorů. Pro použití v mikrotomografu by se dal systém rozšířit až o tři další expanzivní desky a řídit jednou nucleo deskou 8 motorů. Podle toho by byl přidán i příslušný počet pamětí a senzorů.

<span id="page-31-0"></span>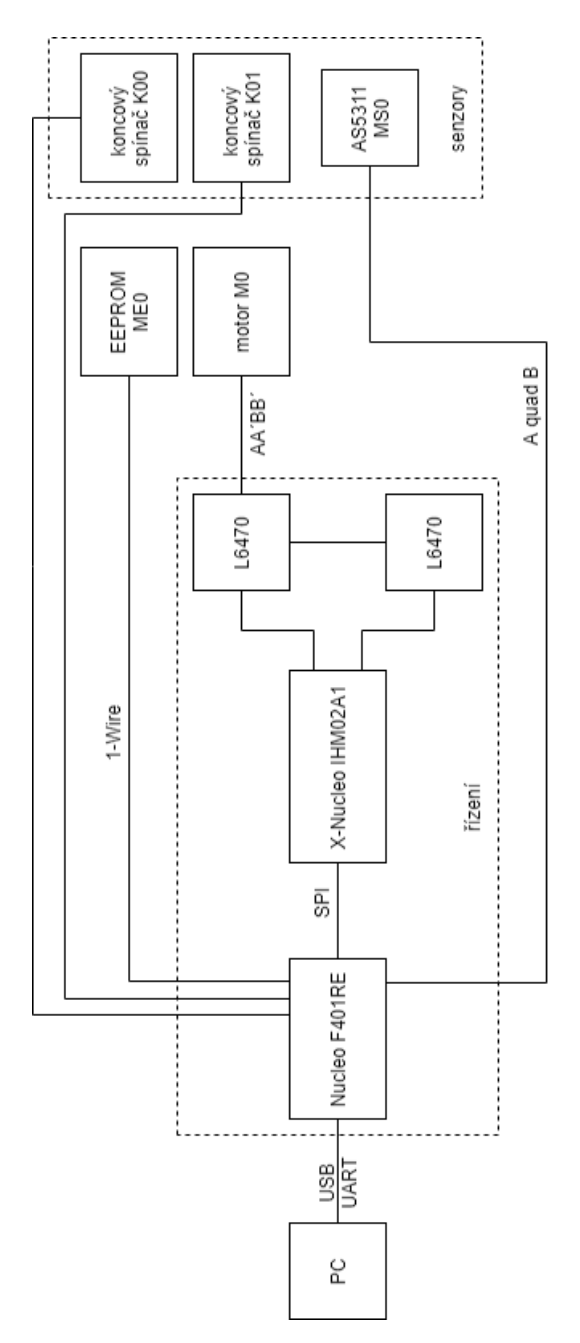

**Obrázek 3.20:** Blokové schéma modelu nově navrženého řídicího systému

# <span id="page-32-0"></span>**Kapitola 4**

### **Firmware**

Firmware systému je s ohledem na použití v mikrokontroléru napsán v jazyce C a při jeho tvorbě bylo využito vývojové prostředí STM32CubeIDE. Firmware má na starost přijímání a vykonávání příkazů z PC, zpracovává kvadraturní signál ze senzoru polohy a obsluhuje koncové spínače a EEPROM. Nejprve je popsán způsob komunikace mezi PC a mikrokontrolérem, dále sledování polohy a obsluha paměti motoru.

### <span id="page-32-1"></span>**4.1 Komunikační protokol**

Předávání zpráv mezi PC a mikrokontrolérem je definováno komunikačním protokolem, který vychází z ASCII verze Modbus protokolu. Liší se od něj o přidanou část *délka dat* a rozlišením části *funkce* na dvě části: *typ funkce* a *kód funkce*. Níže je znázorněna struktura zpráv.

<span id="page-32-2"></span>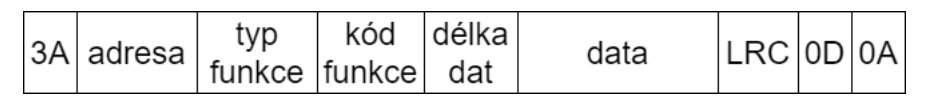

**Obrázek 4.1:** Struktura zpráv posílaných mezi PC a Nucleo F401RE

Hodnoty *3A,0D* a *0A* indikují začátek a konec zprávy. Jedná se po řadě o ASCII hodnoty symbolů ':','\r' a '\n'. Každý z těchto symbolů ve zprávě zabírá 1 bajt. Stejné místo zabírá také část *typ funkce* tvořená jedním ASCII znakem. Část *adresa* zabírá 2 bajty a skládá se ze znaku M a číslice 0-9. Ostatní části zprávy mezi začátkem a koncem jsou reprezentovány jednou nebo několika dvojicemi ASCII znaků a jedna dvojice ASCII znaků kóduje 1 bajt. Části *kód funkce, délka dat* a *LRC* jsou odesílány jako jedna dvojice ASCII znaků. Část *data* může být v závislosti na typu zprávy velká až 128 bajtů, tedy 256 ASCII znaků.

Ve většině příkazů jsou posílaná *data* dlouhá maximálně okolo 10 bajtů. Výjimkou je odpověď na příkaz k vyčtení dat z EEPROM, kdy se podle požadavku vyčte a v celku odešle maximálně 128 bajtů, což odpovídá kapacitě EEPROM.

4. Firmware **......................................**

Pro snažší manipulaci a zpracování jsou navíc části zprávy *kód funkce, délka dat, data* a *LRC* reprezentovány dvojicemi znaků ze sady 0-9 a A-F nebo a-f. Díky zápisu v šestnáctkové soustavě lze relativně snadno získat původní bajt tak, že se znaky převedou na čísla, která mají binárně rozsah 4 bitů, a tyto 2 čtveřice se následně složí do jednoho bajtu. Původní bajt lze takto i snadno zakódovat.

#### <span id="page-33-0"></span>**4.1.1 Příjem zpráv**

Mikrokontrolér přijímá v přerušení jednotlivé znaky přes UART z PC a ukládá je do zásobníku. Při přijetí terminálního znaku '\n' je nastavena signální proměnná značící příjem zprávy, která se kontroluje v hlavní smyčce programu. Ta v pseudokódu vypadá takto:

```
while (1):
```

```
actualize position
if received message:
        process content of buffer
if limit switch 1 closed:
        stop motor
        move from switch 1 to open it
if limit switch 2 closed:
        stop motor
        move from switch 2 to open it
```
V hlavní smyčce je tedy aktualizována poloha a kontrolováno pomocí signálních proměnných, zda byla přijata nová zpráva nebo sepnut některý z koncových spínačů. Přijímané zprávy jsou střídavě ukládány do dvou zásobníků, aby mohl být obsah jednoho po přijetí zprávy zpracován a druhý zásobník k dispozici pro přijímání další zprávy. Po přijetí je zpráva nejprve zkontrolována. Jako kontrolní kód byl použit LRC - Longitudinal redundancy check, jehož výpočet lze v pseudokódu zapsat takto:

> $\text{lr } c := 0$ for each byte in buffer do:  $\text{lrc} := (\text{lrc + byte}) \text{ AND } 0 \text{xFF})$  $\text{lrc} := ((\text{lrc XOR } 0 \text{xFF}) + 1) \text{ AND } 0 \text{xFF})$

Pokud se vypočtený LRC od přijatého liší, kit příkaz zahodí a do PC je posláno hlášení, že příkaz nebyl přijat v pořádku. Jinak jsou ze zásobníku vytaženy ostatní části zprávy, mikrokontrolér je dekóduje a vykoná požadovaný příkaz.

#### <span id="page-33-1"></span>**4.1.2 Části zprávy**

Níže jsou rozvedeny jednotlivé části zprávy a jejich účel.

**.** Adresa - určuje, pro který motor, příp. přidruženou EEPROM, je příkaz určen. Pro aplikaci na demonstrátor nabývá pouze podoby M0.

- **.** Typ funkce určuje, zda se data zapisují (znak <sup>W</sup>), anebo čtou (znak <sup>R</sup>).
- **.** Kód funkce identifikuje příkaz pro motor driver anebo příkaz týkající se EEPROM příp. polohy. V případě příkazu pro driver motoru je jako kód funkce použit identifikační bajt příkazu. Pro příkazy týkající se EEPROM a polohy byly určeny kódy zvlášť popsané v dalších dvou sekcích.
- **.** Délka dat určuje délku samotných dat zprávy, může být i 0, potom pole dat zcela chybí (např. u příkazu GetParam).
- **.** LRC kontrolní kód.

Struktura pole *data* se liší v závislosti na typu příkazu.

- **.** Move, Run data mají délku 3 bajty, to pokrývá délky registrů pro parametry příkazů (počet kroků 22 bitů, rychlost 20 bitů). Společně s přijatým kódem funkce v čele je toto pole přes SPI sběrnici s využitím knihovny HAL posláno do driveru motoru pro vykonání pohybu.
- SoftStop, HardStop, GetAbsPos, SetAbsPos, WriteAbsPosToEeprom pole je prázdné. Kódy funkce příkazů SoftStop a HarfStop jsou poslány přes SPI do driveru motoru. Význam zbylých tři zmiňovaných příkazů je vysvětlen v sekci [4.2.](#page-34-0)
- **.** SetParam data mají délku 2 bajty, což pokrývá číselný rozsah vybraných parametrů (maximální rychlost 10 bitů, zrychlení/zpomalení 12 bitů). Pole je v čele s kódem funkce posláno do driveru motoru jako v případě příkazů Move a Run.
- **.** GetParam, GetStatus při přijmu kitem je pole prázdné, kit pošle kód funkce do motor driveru přes SPI a přijme v odpověď požadovaný parametr. Naplní jím pole data a následně ho pošle s upravenou délkou dat a přepočteným kontrolním kódem zpět do PC.
- **.** WriteEeprom, ReadEeprom první bajt určuje, od které části EEPROM se má zapisovat/číst, druhý bajt udává, kolik bajtů má být zapsáno/vyčteno, a v případě WriteEeprom následují samotná data k zápisu.

Pro přehlednost je dále uvedena tabulka [4.1](#page-35-0) uvádějící příkazy, které firmware přijímá a vykonává, společně s jejich dalšími vlastnostmi.

### <span id="page-34-0"></span>**4.2 Sledování polohy**

Informace o poloze je primárně ukládána do kitu. Kvadraturní výstup senzoru je napojen na piny PA0 a PA1, na kterých je nastaven čítač v Encoder módu s maximální nastavitelnou periodou  $2^{32} - 1$ . Jelikož senzor dává 1024 pulzů na 1 pár pólů, tedy na 2mm, vydělil jsem periodu čítače

<span id="page-35-0"></span>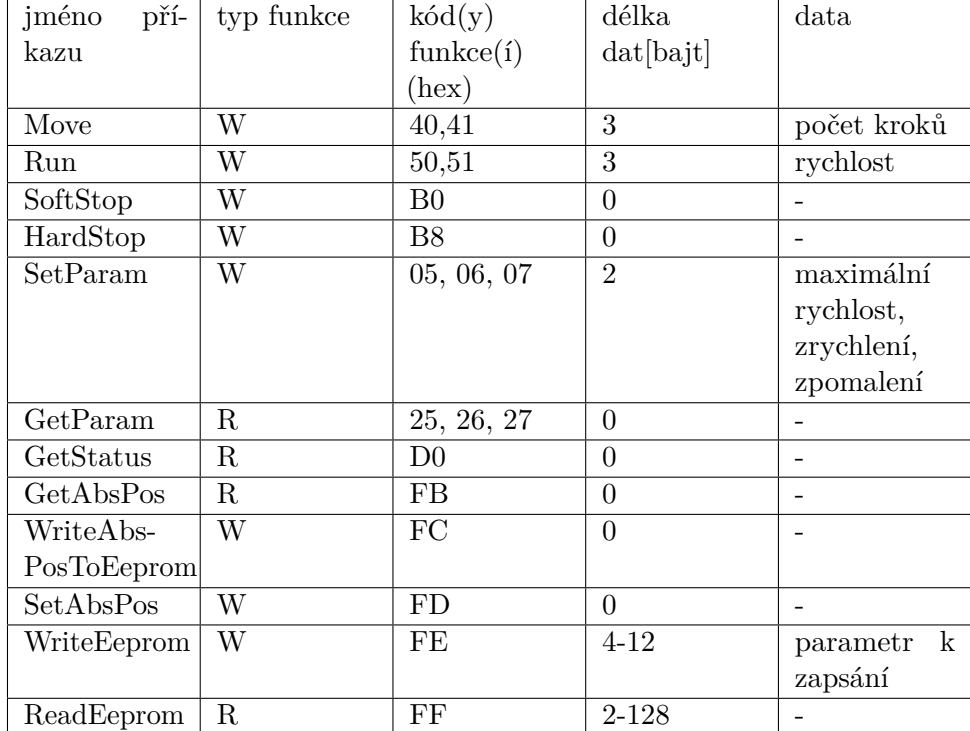

# 4. Firmware **......................................**

**Tabulka 4.1:** Přehled příkazů zpracovávaných firmwarem

číslem 512 a zjistil, že můžu měřit na rozsahu přibližně 8,387 km, resp. -4,1935 km až 4,1935 km, což je vzhledem k rozměrům přístroje dostačující. Čítač plně dekóduje signály z A a B kanálů senzoru a podle toho, který z nich je předsunut před druhý, rozlišuje i směr posunu a buď pulzy přičítá anebo odčítá. Hodnota čítače je ukládána do proměnné, která je aktualizována v hlavní smyčce programu.

Počet pulzů je při zapnutí nuclea resetován na 0. Uživatel má k dispozici tři funkce, kterými může zjišťovat nebo nastavovat aktuální počet pulzů. Zasláním příkazu GetAbsPos (kód funkce FB) je uživateli nazpět poslán aktuální počet pulzů uložený v kitu. Příkazem WriteAbsPosToEeprom (kód funkce FC) uživatel zapíše aktuální počet pulzů do EEPROM a kit mu nazpět pošle, jaký počet pulzů do paměti zapsal. Třetí funkce je SetAbsPos (kód funkce FD), kterou uživatel vydá příkaz k přepsání polohy uložené v kitu hodnotou uloženou v EEPROM. S jejím vyžitím kit může po zapnutí pokračovat i v absolutním polohování od jakékoliv pozice, pokud nebylo s motorem během vypnutí kitu pohnuto. Uživatel může využít ještě funkci SetZeroPos, která ale pouze vydá příkaz Run směrem k nulové poloze, kde se motor po sepnutí koncového spínače zastaví, o kousek vrátí a kit nastaví polohu jako nulovou, resp. vynuluje čítač pulzů ze senzoru.

## <span id="page-36-0"></span>**4.3 Obsluha EEPROM**

Pro obsluhu EEPROM mi byly od kolegy poskytnuty knihovny pro komunikaci mezi kitem a pamětí DS2431 po OneWire sběrnici, které byly převzaty z [\[8\]](#page-50-8) a lehce upraveny. Komunikace po sběrnici je inicializována po zapnutí kitu a do PC je poslána informace o počtu nalezených pamětí na sběrnici.

#### <span id="page-36-1"></span>**4.3.1 Zápis**

Velikost dat, která lze do EEPROM najednou zapsat, je omezena na 8 bajtů. Data se nezapisují do paměti přímo, ale přes tzv. *Scratchpad*, který má kapacitu právě 8 bajtů. Nejprve je přes OneWire sběrnici poslán příkaz k zápisu do *Scratchpad* a adresa, od které se mají data zapisovat. Poté jsou data zkopírována do *Scratchpad*. Nato CRC-16 generátor v DS2431 vypočte CRC kód z příkazu, adresy i dat. CRC je vyčteno ze sběrnice a je možné ho porovnat s vlastním vypočteným CRC a ověřit, že komunikace funguje správně. Poté je poslán příkaz ke čtení *Scratchpad*, za kterým se musí vyčíst 3 bajty autorizačního kódu pro zápis do paměti. Nakonec je přes sběrnici zaslán příkaz ke zkopírování obsahu *Scratchpad* do paměti následovaný 3 přijatými autorizačními bajty. Poté se počká několik milisekund na provedení zápisu do paměti.

Kód funkce pro zápis do paměti je FE. Pokud je potřeba zapsat do pamětí více dat, než je kapacita *Scratchpad*, rozdělí firmware data po přijetí v kitu na dílčí části po 8 bajtech. Ty jsou postupně ukládány na odpovídající po sobě jdoucí adresy do EEPROM.

#### <span id="page-36-2"></span>**4.3.2 Čtení**

V případě čtení lze požadovaná data vyčíst přímo z paměti. Jako první se přes OneWire sběrnici pošle příkaz ke čtení z paměti a za ním adresa, od které se má číst. Nato jsou data ve for cyklu čtena po 1 bajtu až do požadovaného počtu. Dále jsou Modbus protokolem posílána do PC. Maximální velikost vyčítaných dat je omezena velikostí pole *délka dat* ve struktuře příkazu na 255 bajtů. To plně postačuje, protože tím, že je paměť 1024 bitová, lze z ní vyčíst pouze 128 bajtů. Kód funkce pro čtení z paměti je FF.

# <span id="page-38-0"></span>**Kapitola 5**

# **Ovládací software**

Aplikace pro ovládání demonstrátoru byla napsána s pomocí aplikačního rámce Qt. Na obrázku [5.1](#page-38-2) je ukázáno uživatelské rozhraní aplikace. Dále jsou

<span id="page-38-2"></span>

| Ovládací aplikace demonstrátoru           |                                                                                          |                  |           |           | $\times$ |
|-------------------------------------------|------------------------------------------------------------------------------------------|------------------|-----------|-----------|----------|
| Dostupné porty:                           | Připojeno k portu:                                                                       | Stav motoru:     |           |           |          |
| COM3                                      | Připojit<br>$\checkmark$                                                                 | Aktuální poloha: |           |           |          |
| Motor:                                    | Příkaz:                                                                                  | Přijaté zprávy:  |           |           |          |
| Motor 0<br>Parametr k nastavení/přečtení: | Run<br>HardStop<br>SetParam<br>GetParam<br>GetStatus<br><b>WriteEEPROM</b><br>ReadEEPROM |                  |           |           |          |
| Maximální rychlost                        | Posun[mm]:<br>$\checkmark$                                                               | <<               |           | >         |          |
| Požadovaná hodnota:                       | Poslat příkaz                                                                            | Stop             | Absolutně | Relativně |          |

**Obrázek 5.1:** Uživatelské rozhraní pro ovládání demonstrátoru

rozebrány jednotlivé funkce rozhraní.

# <span id="page-38-1"></span>**5.1 Připojení ke kitu**

Možnost připojení ke kitu je v horní části rozhraní. Aplikace po zapnutí přednastaví výchozí parametry přenosu sériovým portem. Ty jsou: BaudRate 115200, počet datových bitů 8, parita žádná, počet stop bitů 1 a Flow Control NoFlowControl. Poslední parametr udává, zda může jedno z komunikujících zařízení dát druhému signál, k zastavení vysílání (např. z důvodu přehlcení příjemce přijímanými daty). Po kliknutí na tlačítko 'Připojit' otevře aplikace

sériový port, který je zvolen v nabídce dostupných portů. Pokud otevření portu proběhlo úspěšně a aplikace je připravena k přenášení příkazů, je vpravo nahoře vypsán port, který byl otevřen. Pokud ne, objeví se za štítkem Připojeno k portu: '-'. Před zasíláním jakýchkoli příkazů kitu je nejprve nutné zvolit v levé části rozhraní, kterému motoru budou příkazy určeny.

### <span id="page-39-0"></span>**5.2 Polohování**

<span id="page-39-1"></span>Panel pro nastavení polohy je umístěn vpravo dole. Na obrázku [5.2](#page-39-1) je vidět jeho rozložení. Příkaz k posunu je vyhodnocen a posílán přímo kliknutím

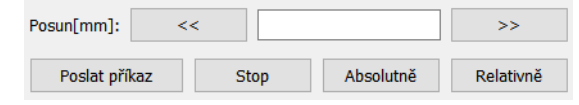

**Obrázek 5.2:** Panel pro nastavení polohy

na tlačítko '«' nebo '»' udávající směr točení motoru. Je však potřeba, aby v sekci 'Příkaz:' nebyl vybrán příkaz Run. Pak totiž interpretuje aplikace stisk těchto tlačítek pouze jako pokyn k nastavení směru otáčení. Tlačítko '»' udává točení v kladném směru, tlačítko '«' v záporném. Bílé pole panelu slouží k zadání hodnoty posunu v mm. Lze do něj zapsat i desetinné číslo. Pokud vstupem není číslo nebo uživatel zadá záporné číslo, příkaz se neodešle.

Uživatel může kliknutím na tlačítka 'Absolutně' a 'Relativně' určit, jak má být zadaná hodnota interpretována. Po zapnutí aplikace je typ posunu nastaven jako relativní. V tomto režimu uživatel zadává, o kolik milimetrů se chce posunout. Zadaná hodnota je převedena na odpovídající počet mikrokroků *n* pomocí vzorce

$$
n = \frac{m \cdot a \cdot b}{k},
$$

kde *m* je zadaný posun v mm, *a* počet plných kroků na 1 otáčku motoru v případě použitého motoru 200, *b* počet mikrokroků na jeden plný krok defaultně 128 a *k* stoupání závitové tyče v mm. Vypočtená hodnota je vložena do pole data zprávy, vypočten kontrolní kód a příkaz je zaslán do kitu k vykonání.

Příkaz k posunu do absolutně stanovené polohy lze odeslat tlačítkem '«' i '»'. Aplikace si poté nejprve nechá z kitu zaslat aktuální pozici. Ta přijde jako informace o počtu pulzů a je převedena na mm. Poté je vypočten rozdíl mezi aktuální a požadovanou polohou, podle znaménka rozdílu určen směr posunu a dále využit postup jako v relativním režimu, ve kterém je použita absolutní hodnota rozdílu.

Tlačítko 'Stop' má bezpečnostní funkci a posílá do motoru okamžitě již předpřipravený příkaz SoftStop k zastavení. Tlačítko 'Poslat příkaz' do této části rozhraní přímo nezapadá a slouží k odeslání všech ostatních příkazů. Příkaz k posunu má zvlášť přizpůsobené ovládání, protože se předpokládá, že bude nejvíce využívaný.

# <span id="page-40-0"></span>**5.3 Další příkazy**

<span id="page-40-1"></span>Kromě zadání posunu může uživatel zvolit příkazy z levé části rozhraní, vlevo dole vybrat parametr a pokud to příkaz vyžaduje, specifikovat jeho hodnotu. Na obrázku [5.3](#page-40-1) je zobrazena nabídka příkazů a parametrů, které má uživatel k dispozici. Dále jsou rozvedeny jednotlivé příkazy.

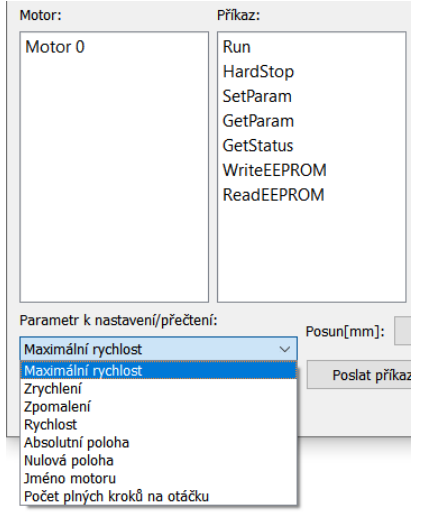

**Obrázek 5.3:** Příkazy a parametry k dispozici

#### **Run**

Použití tohoto příkazu vyžaduje zadání rychlosti do pole 'Požadovaná hodnota:' a určit pomocí tlačítek « a » směr točení. Pokud uživatel zadá příliš velkou rychlost, tak je přenastavena na maximální hodnotu 1023. Ta vychází z toho, že driver bude otáčet motorem tak jako tak maximálně rychlostí nastavenou v registru MAX\_SPEED. Registr pro ni má velikost 10 bitů, proto byl limit rychlosti Run zvolen 1023.

Hodnota, kterou uživatel udá, je v krocích na tik, kde 1 tik je 250 ns. Vyjádřit rychlost v krocích za sekundu lze podle [\[3\]](#page-50-3) následujícím vzorcem

$$
v_{krok/s} = \frac{v_{krok/tik} \cdot 2^{-18}}{250 \text{ ns}}
$$

Pokud je tedy výchozí hodnota maximální rychlosti 65 krok/tik, odpovídá to podle výše uvedeného vzorce rychlosti 991,8 krok/s. Se stoupáním závitové tyče 2*.*5 mm a 200 kroky motoru na jednu otáčku by uživatel pohnul s posuvnou částí o 10 cm (8000 kroků) přibližně za 8*.*1 s.

#### **HardStop**

Jedná se o jiný způsob zastavení motoru, ne se zpomalením jako u SoftStop, ale okamžitě.

#### **SetParam**

5. Ovládací software **...................................**

Po zvolení příkazu SetParam může uživatel z nabídky parametrů zvolit maximální rychlost, zrychlení, zpomalení, absolutní polohu a nulovou polohu. První tři parametry jsou určeny pro driver motoru, vybráním absolutní polohy uživatel pošle kitu příkaz k vykonání funkce SetAbsPos popsané v sekci [4.2.](#page-34-0) Zvolením nulové polohy je zaslán pokyn k rozjetí se směrem k referenční koncové poloze, kde je motor zastaven kitem po sepnutí spínače a v kitu vynulována informace o poloze.

#### **GetParam**

Uživatel tímto příkazem žádá o zaslání parametrů uložených v driveru motoru nebo v kitu. Parametry, které si lze takto nechat zaslat jsou maximální rychlost, zrychlení, zpomalení a absolutní poloha. Požadavek na zaslání absolutní polohy je ovládacím software zasílán automaticky každou 1 sekundu.

#### **GetStatus**

Příkaz k zaslání hodnoty status registru driveru motoru. Tento příkaz je ovládacím software zasílán automaticky každou 1 sekundu.

#### **WriteEEPROM**

Příkaz k zápisu vybraného parametru do EEPROM. Lze zapisovat hodnoty parametrů absolutní poloha, jméno motoru, maximální rychlost, zrychlení a počet plných kroků na otáčku. Všechny parametry kromě jména motoru jsou zadávány jako čísla v desítkové soustavě. Poté jsou převedena do hexadecimálního tvaru, naformátována do řetězce o správné délce a poslána kitu. Jméno motoru může mít nejvýše 10 písmen, která jsou do kitu posílána jako ASCII hodnoty v hexadecimálním tvaru. Parametry mají v paměti svá daná místa, jejichž adresy má aplikace uložené a přidává je s délkami parametrů do příkazu k zápisu. Příkaz k zapsání počtu plných kroků na otáčku navíc před zasláním zprávy kitu tuto hodnotu nastaví i uvnitř ovládací aplikace, která ji pak využívá v přepočtech požadavků k posunům.

#### **ReadEEPROM**

Příkaz k vyčtení parametru z EEPROM a jeho zaslání do PC, výběr parametrů je stejný jako u WriteEEPROM.

### <span id="page-41-0"></span>**5.4 Zobrazení přijatých zpráv**

Přijaté zprávy z kitu jsou zobrazovány v pravé části rozhraní. Zprávy jsou po přijetí nejprve zkontrolovány. Pokud neprošly kontrolou, je vypsáno, že byl přijat poškozený příkaz. Jinak jsou zprávy upraveny a zobrazeny uživateli. Buď jsou vypsány vpravo nahoře za štítky 'Stav motoru:' a 'Aktuální poloha:', speciálně pro tyto dvě informace, anebo v poli přijatých zpráv, pokud jde o ostatní zprávy. Přijatá absolutní poloha má upravený výstup tak, aby zobrazoval aktuální vzdálenost od referenční polohy v mm na tři desetinná místa. Přijaté hodnoty parametrů maximální rychlost, zrychlení a zpomalení jsou zobrazovány v jednotkách krok/tik, resp. krok/tik<sup>2</sup> . Z přijaté hodnoty

**.** . . 5.4. Zobrazení přijatých zpráv

status registru driveru je dekódován pohybový stav motoru a vypsáno jak se pohybuje (vůbec, konstantní rychlostí, zrychluje, zpomaluje), příp. jakým směrem. Na obrázku [5.4](#page-42-0) je ukázka výpisu přijatých zpráv.

<span id="page-42-0"></span>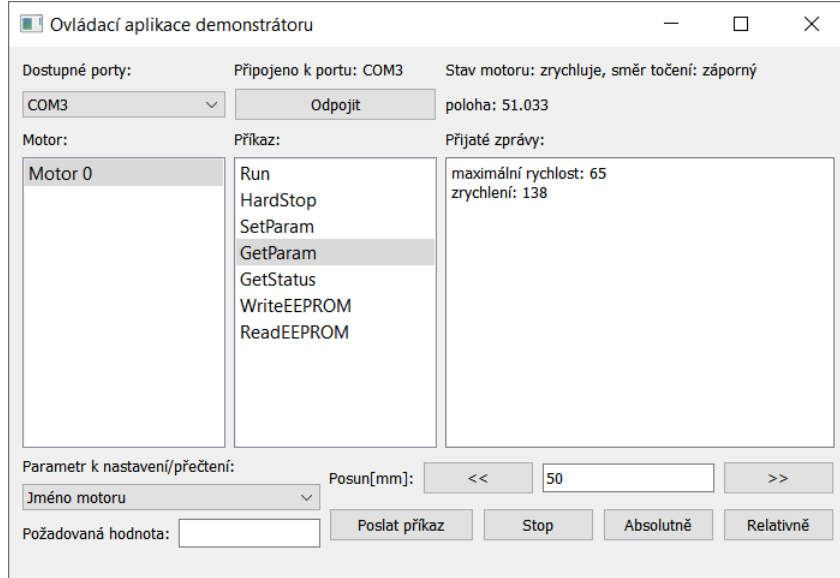

**Obrázek 5.4:** Ukázka výpisu zpráv přijatých z kitu

# <span id="page-44-0"></span>**Kapitola 6 Testování**

Testování systému probíhalo průběžně v rámci práce. Postupně byla s řídicím kitem vyzkoušena zvlášť funkce senzoru polohy, krokového motoru, EEPROM a koncových spínačů. Pro ověření funkčnosti implementovaného firmware a ovládací aplikace byly pak všechny hardware komponenty namontovány na jednoduchý polohovací model. Snímek modelu je na obrázku [6.1.](#page-44-1)

<span id="page-44-1"></span>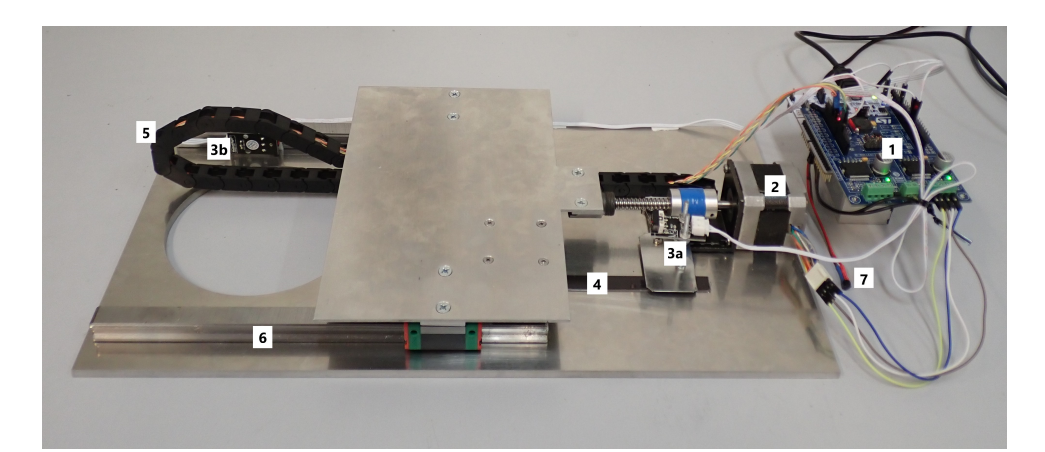

**Obrázek 6.1:** Model nového polohovacího systému. 1-IHM02A1 připojená na STM32F401RE, 2-krokový motor, 3a,3b-koncové spínače, 4-magnetická páska, 5-vedení signálů z AS5311 kryté řetězem, 6-lineární vedení, 7-EEPROM

Na obrázku [6.2](#page-45-0) je vidět uchycení senzoru AS5311 zboku. K uchycení byl vytisknut díl na 3D tiskárně. Dráha modelu měří na délku přibližně 11*.*5 cm. Použitý krokový motor je Microcon SX17-0804 s 200 krok/ot, závitová tyč má stoupání 2*.*5 mm*.*

Zkouška elektronické a programové části systému proběhla dobře. Ukázalo se při ní, že PC i mikrokontrolér od sebe umí navzájem přijímat, kontrolovat a správně dekódovat zprávy a mikrokontrolér zvládá obsluhovat senzor polohy, koncové spínače i paměť EEPROM. Poté se otestovaly ještě některé mechanické vlastnosti systému.

Nejdříve byly vypočteny teoretické možnosti polohování. Maximální rychlost

<span id="page-45-0"></span>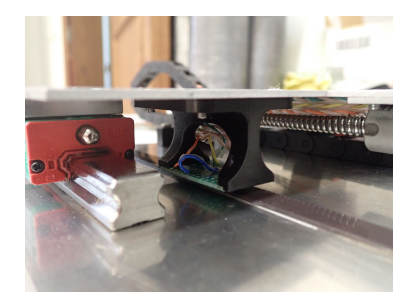

**Obrázek 6.2:** Uchycení senzoru AS5311 na posuvnou desku modelu

otáčení udaná výrobcem je 15610 krok/s. S parametry motoru a tyče to dává v přepočtu rychlost posunu přibližně  $v_{max} = \frac{15610 \cdot 2.5}{200} \div 195 \text{ mm/s}$ . Se započtením maximálního zrychlení a zpomalení, které jsou 59590 krok/s<sup>2</sup> (v případě modelu odpovídá 744*.*875 mm*/*s 2 ), by byla schopna posuvná část modelu urazit dráhu 11*.*5 cm přibližně za 0*.*6 s*.*

Při testování se však ukázalo, že posuvná část je pro motor s nastavenou maximální akcelerací příliš velká zátěž a motor se takto rychle na maximální rychlost ani nedostane a zasekne se. Motor navíc při testu vysoko pískal. Ukázalo se, že vhodná rychlost je v přepočtu 3*.*8 mm*/*s, při které je motor velmi tichý. Jedná se sice o nízkou rychlost, ale v praxi není většinou vyžadováno, aby části přístroje urážely velké vzdálenosti v krátkém čase.

Přesnost polohování modelu omezuje dle výpočtů senzor AS5311. Nejmenší posun, který senzor zaznamená, je 1*.*95 µm. Nejmenší úhel, o který dokáže v režimu 128 mikrokrok/krok řídicí elektronika otočit hřídel motoru, je

$$
\alpha_{min} = \frac{360^{\circ}}{200 \cdot 128} = 50.625''.
$$

Tento úhel odpovídá s použitou závitovou tyčí posunu přibližně

$$
posun_{min} = \frac{2.5}{200 \cdot 128} \dot{=} 100 \,\text{nm}.
$$

Takovýto posun nebylo možné nijak ověřit. Byla ale testována přesnost polohování na dráze demonstrátoru v rozsahu 0 až 110 mm. Před měřením bylo lehce upraveno stoupání závitové tyče na hodnotu 2*.*45 mm, aby na krátkých úsecích požadovaná poloha lépe seděla s naměřenou. Vždy se začínalo od nulové polohy a postupně byla posuvná část posílána do vzdáleností 0*.*5 mm, 1 mm, 2 mm, 3 mm, 5 mm, 10 mm a pak s pravidelným zvětšováním vzdálenosti o 10 mm až do vzdálenosti 110 mm. Naměřená data jsou zpracována do grafu [6.3.](#page-46-0) Na obrázku je bohužel vidět, že naměřené polohy jsou znatelně vychýlené od požadovaných poloh. Největší odchylky byly při požadavku na polohy 20 mm, odchylka 1*.*32 mm, a 30 mm, odchylka 1*.*409 mm. V ostatních případech byla odchylka menší než 1 mm*.*

Dále byla zkoušena opakovatelnost polohování na dráze 0 až 110 mm při rychlosti 3*.*8 mm*/*s. V grafu [6.4](#page-47-0) jsou vyneseny velikosti odchylek od koncových poloh dráhy. Opět se ukazuje nepřesnost polohování, velikosti samotných

<span id="page-46-0"></span>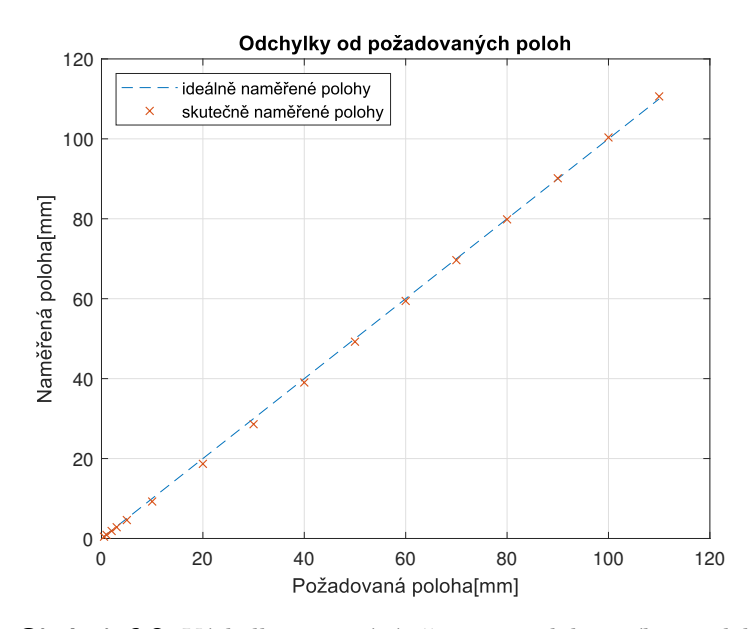

**Obrázek 6.3:** Výsledky testování přesnosti polohovacího modelu

odchylek však nejsou až tak rozdílné (naznačeno modrými a červenými přerušovanými čarami v grafu). Největší rozdíl velikostí odchylek okolo polohy 0 je 9 µm*,* okolo polohy 100 je to 10 µm*.*

Nepřesnosti v polohování byly zřejmě dány z větší části mechanickými nedokonalostmi modelu. Např. závitovou tyč se s hřídelí motoru nepodařilo nastavit přesně do jedné osy, takže při točení viditelně vyhazovala. Pro kompenzaci odchylek by bylo možné v ovládacím software implementovat jednoduchý regulátor, který by odchylky od požadovaných poloh udržoval v rozumném intervalu.

<span id="page-47-0"></span>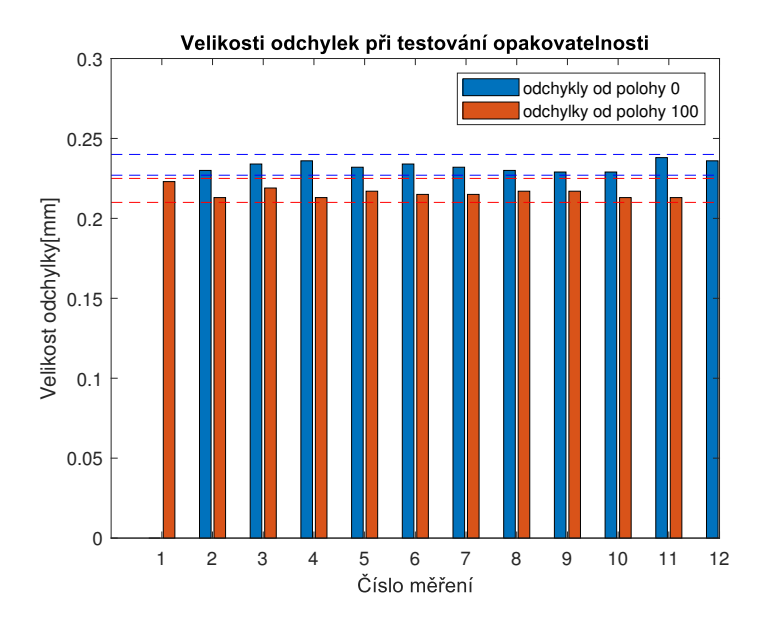

**Obrázek 6.4:** Velikosti odchylek od koncových poloh při měření opakovatelnosti modelu polohování

# <span id="page-48-0"></span>**Kapitola 7**

# **Závěr**

Cílem této bakalářské práce bylo navrhnout řídicí hardware a software pro rozvoj stávajícího polohovacího systému pro mikrotomograf v ÚTEF ČVUT v Praze. Vyvinutý řídicí systém byl s jedním motorem vyzkoušen na polohovacím modelu a úspěšně ověřena jeho funkčnost. Vlastnosti stávajícího systému jsou vylepšeny použitím novějšího driveru pro krokové motory L6470, který umožňuje zvýšit přesnost a opakovatelnost polohování. Zpětná vazba zprostředkovaná senzorem AS5311 a koncovými spínači nabízí zvýšení bezpečnosti i uživatelského komfortu pro nastavování měřící aparatury. Dále systém obsahuje EEPROM pro uložení parametrů ovládaného motoru, čímž se zjednodušuje používání systému.

Komunikace řídicího systému s PC probíhá pomocí speciálně navrženého protokolu inspirovaného Modbus protokolem. Součástí zpráv vyměňovaných mezi systémem a PC je kontrolní kód pro detekci chyb, čímž se zvyšuje jejich spolehlivost. Na základě v pořádku přijatých příkazů ovládá firmware mikrokontroléru ostatní hardware komponenty systému, tedy krokový motor, senzor polohy, koncové spínače a EEPROM, nebo z nich zprostředkovává uživateli informace nazpět do PC.

Uživatel může pomocí ovládacího software nastavovat úhel natočení použitého motoru s přesností v řádu minut a vyžádat si zpětnou vazbu o lineární poloze na 2 µm přesně. Díky zpětné vazbě lze nastavovat polohu i absolutně, přičemž referenční nulový bod je nastavován sepnutím jednoho z koncových spínačů připojených k mikrokontroléru. Software umožňuje ukládání absolutní polohy i do EEPROM, takže je možné ihned po zapnutí určit aktuální pozici. Přes uživatelské rozhraní lze dále nastavit maximální rychlost, zrychlení a zpomalení motoru a vyčíst jejich aktuální hodnoty, stejně tak jako nastavovat a vyčítat parametry uložené v EEPROM. Příkazem GetStatus si uživatel může vyžádat informaci, v jakém stavu se motor nachází, případně jakým směrem se otáčí. Řídicí systém svými celkově 12 typy příkazů nabízí kompaktní sadu pro řízení krokových motorů drivery L6470.

Vhodným dalším krokem k rozvoji systému by bylo vylepšení uživatelského rozhraní k ovládání motoru na PC, které bylo vytvořeno pouze v základní verzi pro potřeby polohovacího modelu. Rozhraní by mohlo být dále přizpůsobeno 7. Závěr **........................................**

k ovládání většího počtu motorů. Také by mohla být vytvořena programová knihovna funkcí pro ovládání krokových motorů z PC pomocí hardware použitého v této bakalářské práci.

### <span id="page-50-0"></span>**Literatura**

- <span id="page-50-1"></span>[1] DUDÁK, Jan. Energy Sensitive X-Ray Radiography and Tomography Optimized for Small Animal Imaging. Kladno, 2019. Disertace. ČVUT v Praze, Fakulta biomedicínského inženýrství.
- <span id="page-50-6"></span>[2] Newport: Motorized Linear Stage M-IMS500LM-S. 2020. URL [https:](https://www.newport.com/p/M-IMS500LM-S) [//www.newport.com/p/M-IMS500LM-S](https://www.newport.com/p/M-IMS500LM-S)
- <span id="page-50-3"></span>[3] STMicroelectronics: L6470 datasheet. 2015. URL [https://www.st.com](https://www.st.com/resource/en/datasheet/l6470.pdf) [/resource/en/datasheet/l6470.pdf](https://www.st.com/resource/en/datasheet/l6470.pdf)
- <span id="page-50-4"></span>[4] ams AG: AS5311 High Resolution Magnetic Linear Encoder datasheet. 2013. URL [https://ams.com/documents/20143/36005/AS5311\\_DS000](https://ams.com/documents/20143/36005/AS5311_DS000200_2-00.pdf/575d252f-096b-e5ab-5d8f-d504fd005062) [200\\_2-00.pdf/575d252f-096b-e5ab-5d8f-d504fd005062](https://ams.com/documents/20143/36005/AS5311_DS000200_2-00.pdf/575d252f-096b-e5ab-5d8f-d504fd005062)
- <span id="page-50-5"></span>[5] maxim integrated: DS2431 datasheet. 2015. URL [https://www.maximi](https://www.maximintegrated.com/en/ds/DS2431.pdf) [ntegrated.com/en/ds/DS2431.pdf](https://www.maximintegrated.com/en/ds/DS2431.pdf)
- <span id="page-50-2"></span>[6] HLINOVSKÝ, Vít. Krokový motor VII - PowerPoint prezentace. 2015. URL [https://moodle.fel.cvut.cz/pluginfile.php/237199/mod\\_r](https://moodle.fel.cvut.cz/pluginfile.php/237199/mod_resource/content/1/7%20_%20Krokov%C3%BD%20motor.pdf) [esource/content/1/7%20\\_%20Krokov%C3%BD%20motor.pdf](https://moodle.fel.cvut.cz/pluginfile.php/237199/mod_resource/content/1/7%20_%20Krokov%C3%BD%20motor.pdf)
- <span id="page-50-7"></span>[7] STMicroelectronics: IHM02A1 user manual. 2015. URL [https://www.st](https://www.st.com/resource/en/user_manual/dm00237629-getting-started-with-xnucleoihm02a1-twoaxis-stepper-motor-driver-expansion-board-based-on-l6470-for-stm32-nucleo-stmicroelectronics.pdf) [.com/resource/en/user\\_manual/dm00237629-getting-started-wit](https://www.st.com/resource/en/user_manual/dm00237629-getting-started-with-xnucleoihm02a1-twoaxis-stepper-motor-driver-expansion-board-based-on-l6470-for-stm32-nucleo-stmicroelectronics.pdf) [h-xnucleoihm02a1-twoaxis-stepper-motor-driver-expansion-bo](https://www.st.com/resource/en/user_manual/dm00237629-getting-started-with-xnucleoihm02a1-twoaxis-stepper-motor-driver-expansion-board-based-on-l6470-for-stm32-nucleo-stmicroelectronics.pdf) [ard-based-on-l6470-for-stm32-nucleo-stmicroelectronics.pdf](https://www.st.com/resource/en/user_manual/dm00237629-getting-started-with-xnucleoihm02a1-twoaxis-stepper-motor-driver-expansion-board-based-on-l6470-for-stm32-nucleo-stmicroelectronics.pdf)
- <span id="page-50-8"></span>[8] MAJERLE, Tilen. Library 12- OneWire library for STM32F4. 2014. URL [https://stm32f4-discovery.net/2014/05/library-12-onewire-l](https://stm32f4-discovery.net/2014/05/library-12-onewire-library-for-stm43f4xx/) [ibrary-for-stm43f4xx/](https://stm32f4-discovery.net/2014/05/library-12-onewire-library-for-stm43f4xx/)
- [9] PARTS: 1K 1-WIRE EEPROM (DS2431) [online]. 2008. URL [https:](https://hackaday.com/2008/12/24/parts-1k-1-wire-eeprom-ds2431/) [//hackaday.com/2008/12/24/parts-1k-1-wire-eeprom-ds2431/](https://hackaday.com/2008/12/24/parts-1k-1-wire-eeprom-ds2431/)
- [10] Qt 5.14 Documentation: All Qt C++ Classes. 2020. URL  $https://doc.$ [qt.io/qt-5/classes.html](https://doc.qt.io/qt-5/classes.html)

# <span id="page-52-0"></span>**Příloha A**

# **Příkazy a registry k ovládání motoru**

<span id="page-52-1"></span>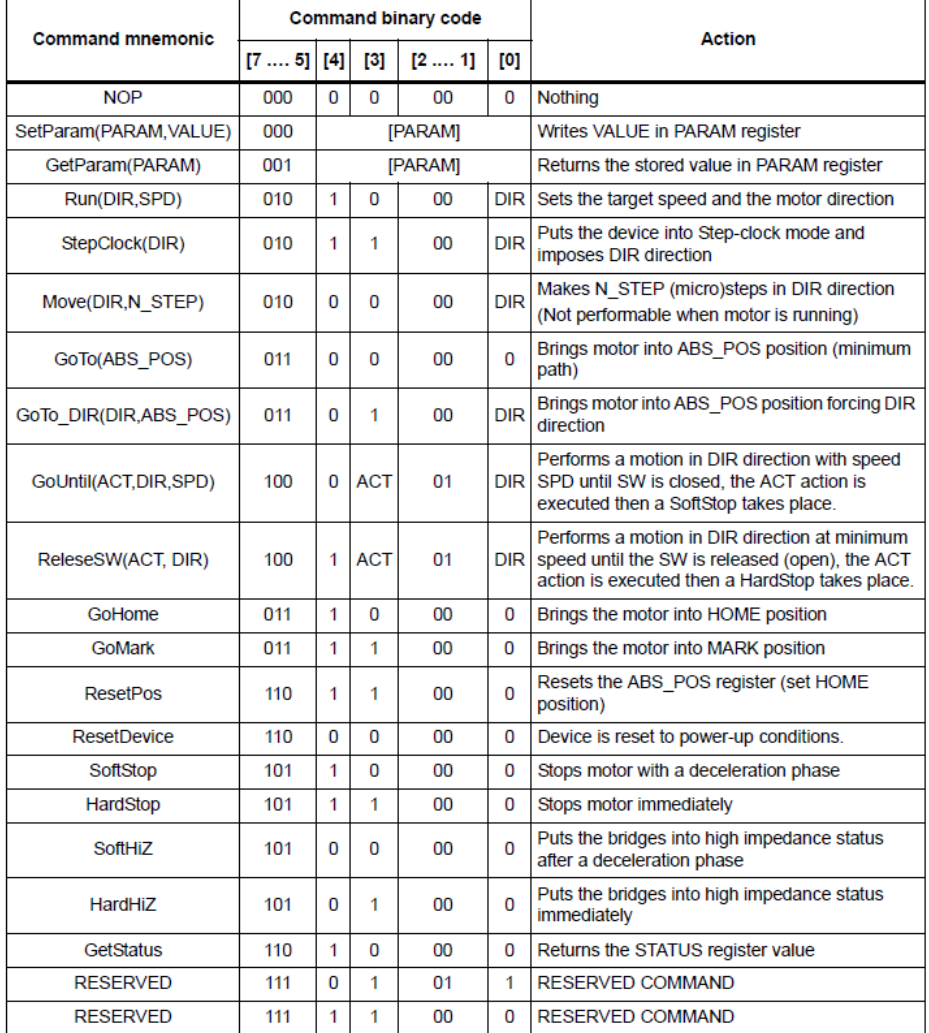

**Obrázek A.1:** Přehled příkazů k dispozici pro ovládání motoru pomocí L6470[\[3\]](#page-50-3)

<span id="page-53-0"></span>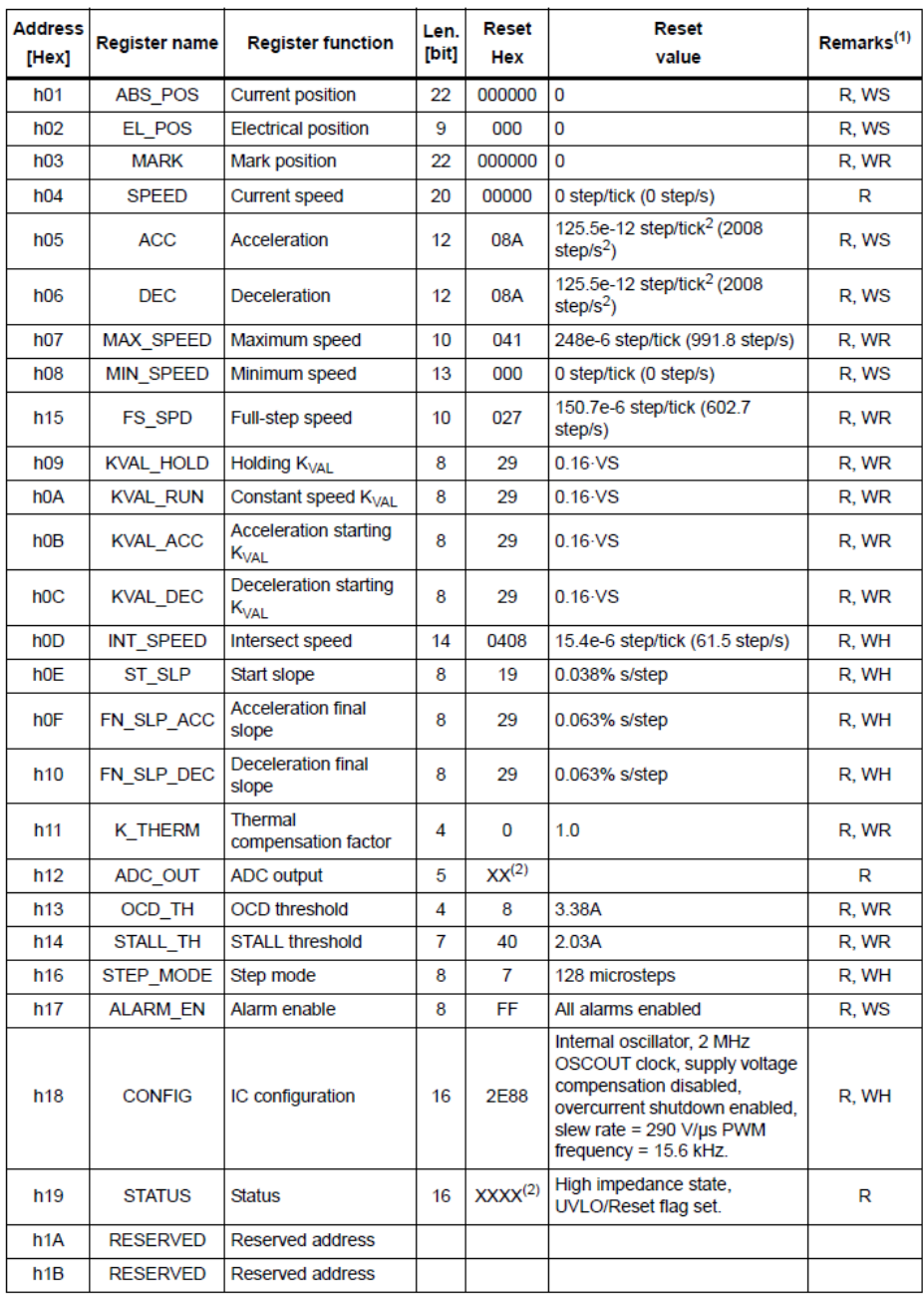

1. R: readable, WH: writable only when outputs are in high impedance, WS: writable only when motor is stopped, WR: always<br>writable.

2. According to startup conditions.

**Obrázek A.2:** Přehled parametrů k dispozici pro ovládání nebo sledování motoru[\[3\]](#page-50-3)

<span id="page-54-0"></span>

| Bit 7 | Bit 6            | Bit 5 | Bit 4 | Bit 3        | Bit 2        | Bit 1            | Bit 0      |           |
|-------|------------------|-------|-------|--------------|--------------|------------------|------------|-----------|
| 0     |                  | 0     |       | 0            | 0            | 0                | <b>DIR</b> | From host |
| x     | x                | x     | x     |              | SPD (Byte 2) | <b>From host</b> |            |           |
|       | <b>From host</b> |       |       |              |              |                  |            |           |
|       |                  |       |       | SPD (Byte 0) |              |                  |            | From host |

**Obrázek A.3:** Struktura příkazu Run[\[3\]](#page-50-3)

<span id="page-54-1"></span>

| Bit 7 | Bit 6 | $Bit 5$   $Bit 4$   $Bit 3$ | Bit 2 l | Bit 1 | Bit 0 |           |
|-------|-------|-----------------------------|---------|-------|-------|-----------|
|       |       |                             |         |       |       | From host |

**Obrázek A.4:** Struktura příkazu SoftStop[\[3\]](#page-50-3)

<span id="page-54-2"></span>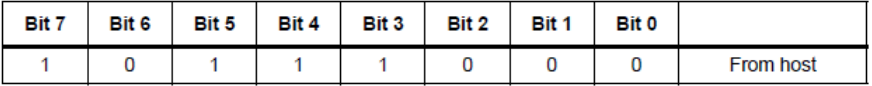

**Obrázek A.5:** Struktura příkazu HardStop[\[3\]](#page-50-3)

<span id="page-54-3"></span>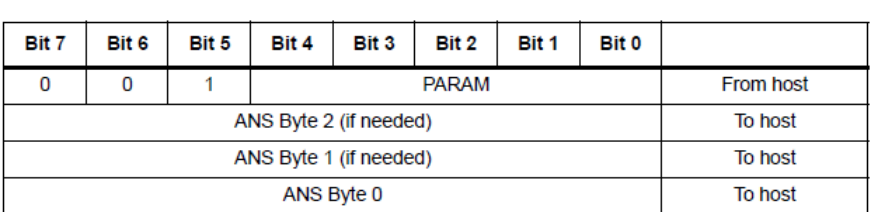

**Obrázek A.6:** Struktura příkazu GetParam[\[3\]](#page-50-3)

<span id="page-54-4"></span>

| Bit 7                | Bit 6   | Bit 5 | Bit 4 | Bit 3 | Bit 2 | Bit 1 | Bit 0 |                  |  |  |  |
|----------------------|---------|-------|-------|-------|-------|-------|-------|------------------|--|--|--|
|                      |         | 0     |       | 0     | 0     | 0     | 0     | <b>From host</b> |  |  |  |
|                      |         |       |       |       |       |       |       |                  |  |  |  |
|                      | To host |       |       |       |       |       |       |                  |  |  |  |
| <b>STATUS LSByte</b> |         |       |       |       |       |       |       | To host          |  |  |  |

**Obrázek A.7:** Struktura příkazu GetStatus[\[3\]](#page-50-3)